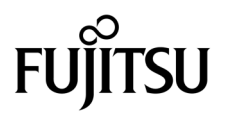

# SPARC® Enterprise M8000/M9000サーバ プロダクトノート

XCP 1070 版

マニュアル番号 C120-E524-01 Part No. 820-4873-10 2008 年 4 月, Revision A

Copyright 2008 Sun Microsystems, Inc., 4150 Network Circle, Santa Clara, California 95054, U.S.A. および富士通株式会社 〒 211-8588 神奈川県川崎市中原区上小田中 4-1-1 , Japan. All rights reserved.

Sun Microsystems, Inc. および富士通株式会社は、それぞれ本書に記述されている製品および技術に関する知的所有権 を所有または管理しています。これらの製品、技術、および本書は、著作権法、特許権などの知的所有権に関する法 律および国際条約により保護されています。これらの製品、技術、および本書に対して Sun Microsystems, Inc. および 富士通株式会社が有する知的所有権には、http://www.sun.com/patents に掲載されているひとつまたは複数の米国特許、 および米国ならびにその他の国におけるひとつまたは複数の特許または出願中の特許が含まれています。

本書およびそれに付属する製品および技術は、その使用、複製、頒布および逆コンパイルを制限するライセンスのも とにおいて頒布されます。富士通株式会社と Sun Microsystems, Inc. およびそのライセンサーの書面による事前の許可 なく、このような製品または技術および本書のいかなる部分も、いかなる方法によっても複製することが禁じられま す。本書の提供は、明示的であるか黙示的であるかを問わず、本製品またはそれに付随する技術に関するいかなる権 利またはライセンスを付与するものでもありません。本書は、富士通株式会社または Sun Microsystems, Inc. の一部、 あるいはそのいずれかの関連会社のいかなる種類の義務を含むものでも示すものでもありません。

本書および本書に記述されている製品および技術には、ソフトウェアおよびフォント技術を含む第三者の知的財産が 含まれている場合があります。これらの知的財産は、著作権法により保護されているか、または提供者から富士通株 式会社および / または Sun Microsystems, Inc. へライセンスが付与されているか、あるいはその両方です。

GPL または LGPL が適用されたソースコードの複製は、GPL または LGPL の規約に従い、該当する場合に、お客様か らのお申し込みに応じて入手可能です。富士通株式会社または Sun Microsystems, Inc. にお問い合わせください。

この配布には、第三者が開発した構成要素が含まれている可能性があります。

本製品の一部は、カリフォルニア大学からライセンスされている Berkeley BSD システムに由来しています。UNIX は、 X/Open Company Limited が独占的にライセンスしている米国ならびに他の国における登録商標です。

Sun、Sun Microsystems、Sun のロゴ、Java、Netra、Solaris、Sun Ray、Answerbook2、docs.sun.com、OpenBoot、および Sun Fire は、米国およびその他の国における Sun Microsystems, Inc. の商標または登録商標です。

富士通および富士通のロゴマークは、富士通株式会社の登録商標です。

すべての SPARC 商標は、 SPARC International, Inc. のライセンスを受けて使用している同社の米国およびその他の国 における登録商標です。SPARC 商標が付いた製品は、Sun Microsystems, Inc. が開発したアーキテクチャーに基づくも のです。

SPARC64 は、Fujitsu Microelectronics, Inc. および富士通株式会社が SPARC International, Inc. のライセンスを受けて使 用している同社の商標です。

OPEN LOOK および SunTM Graphical User Interface は、Sun Microsystems, Inc. が自社のユーザーおよびライセンス実施 権者向けに開発しました。Sun Microsystems, Inc. は、コンピュータ産業用のビジュアルまたは グラフィカル・ユーザー

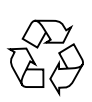

Please Recycle

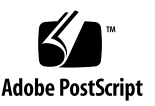

インタフェースの概念の研究開発における Xerox 社の先駆者としての成果を認めるものです。Sun Microsystems, Inc. は Xerox 社から Xerox Graphical User Interface の非独占的ライセンスを取得しており、このライセンスは、OPEN LOOK GUI を実装しているかまたは Sun の書面によるライセンス契約を満たす Sun Microsystems, Inc. のライセンス実施権者 にも適用されます。

United States Government Rights - Commercial use. U.S. Government users are subject to the standard government user license agreements of Sun Microsystems, Inc. and Fujitsu Limited and the applicable provisions of the FAR and its supplements.

免責条項 : 本書または本書に記述されている製品や技術に関して富士通株式会社、Sun Microsystems, Inc. またはそのい ずれかの関連会社が行う保証は、製品または技術の提供に適用されるライセンス契約で明示的に規定されている保証 に限ります。このような契約で明示的に規定された保証を除き、富士通株式会社、Sun Microsystems, Inc. およびその いずれかの関連会社は、製品、技術、または本書に関して、明示、黙示を問わず、いかなる種類の保証も行いません。 これらの製品、技術、または本書は、現状のまま提供され、商品性、特定目的への適合性または第三者の権利の非侵 害の黙示の保証を含みそれに限定されない、明示的であるか黙示的であるかを問わない、なんらの保証も、かかる免 責が法的に無効とされた場合を除き、行われないものとします。このような契約で明示的に規定されていないかぎり、 富士通株式会社、Sun Microsystems, Inc. またはそのいずれかの関連会社は、いかなる法理論のもとの第三者に対して も、その収益の損失、有用性またはデータに関する損失、あるいは業務の中断について、あるいは間接的損害、特別 損害、付随的損害、または結果的損害について、そのような損害の可能性が示唆されていた場合であっても、適用さ れる法律が許容する範囲内で、いかなる責任も負いません。

本書は、「現状のまま」提供され、商品性、特定目的への適合性または第三者の権利の非侵害の黙示の保証を含みそれ に限定されない、明示的であるか黙示的であるかを問わない、なんらの保証も、かかる免責が法的に無効とされた場 合を除き、行われないものとします。

## 目次

[はじめに](#page-6-0) vii [SPARC Enterprise M8000/M9000](#page-6-1) サーバのサポートについて vii [技術サポート](#page-6-2) vii [ソフトウェアリソース](#page-6-3) vii [マニュアルへのアクセス](#page-7-0) viii [コメントの送付先](#page-7-1) viii XCP1070 [に関する一般的な情報](#page-8-0) 1 XCP 1070[の新着情報](#page-8-1) 1 [サポートされるファームウェアおよびオペレーティングシステム](#page-9-0) 2 Solaris[パッチに関する情報](#page-9-1) 2 XCP 1070[へのアップグレード](#page-10-0) 3 [機能の問題と制限](#page-10-1) 3 SPARC64 VII[プロセッサの注意点](#page-10-2) 3 [一般的な機能の問題と制限](#page-10-3) 3 [ハードウェアに関する情報](#page-13-0) 6 [電源再投入時の注意](#page-13-1) 6

[ハードウェアに関する問題と回避方法](#page-14-0) 7

[ハードウェアマニュアルの変更予定](#page-14-1) 7

『[SPARC Enterprise M8000/M9000](#page-15-0) サーバ 設置計画マニュアル』の訂正 8

[装置の底面図](#page-15-1) 8

[免震工法](#page-18-0) 11

[免震台足](#page-18-1) 11

[セーフット適用時の注意事項](#page-18-2) 11

[グランドプレート工法](#page-19-0) 12

[グランドプレート工法の要否判定フローと手配担当](#page-20-0) 13

[グランドプレート手配、および設置担当](#page-21-0) 14

[グランドプレート仕様](#page-21-1) 14

UPC[の分岐接続](#page-21-2) 14

[接続できる場合](#page-22-0) 15

[接続できない場合](#page-23-0) 16

[ソフトウェアに関する情報](#page-24-0) 17

XCP[に関する問題と回避方法](#page-25-0) 18

Solaris OS[に関する問題と回避方法](#page-30-0) 23

[ソフトウェアマニュアルの変更予定](#page-47-0) 40

XCP 1050[以降へのアップグレード準備](#page-49-0) 42

XCP104xからXCP 1050[以降へのアップグレード](#page-49-1) 42

[システム内の縮退メモリの識別](#page-54-0) 47

[システムボード上の異なるメモリサイズの識別](#page-54-1) 47

[showdevices](#page-54-2)コマンドを使用する 47

[prtdiag](#page-55-0) コマンドを使用する 48

[ターゲットボードのカーネルメモリの識別](#page-56-0) 49

## <span id="page-6-0"></span>はじめに

本書では、SPARC® Enterprise M8000/M9000サーバ、ソフトウェア、および出版後 に見つかったドキュメントに関する最新の情報を説明します。

## <span id="page-6-1"></span>SPARC Enterprise M8000/M9000 サー バのサポートについて

### <span id="page-6-2"></span>技術サポート

SPARC Enterprise M8000/M9000 サーバのドキュメントで取り上げられていない技 術上の問題または質問がありましたら、営業担当者または当社技術員までご連絡くだ さい。

### <span id="page-6-4"></span><span id="page-6-3"></span>ソフトウェアリソース

SPARC Enterprise M8000/M9000 サーバにはSolaris™ オペレーティングシステム (OS)およびSun Java™ Enterprise System softwareがプレインストールされていま す。

SPARC Enterprise M8000/M9000 サーバのソフトウェアリソースについては、営業 担当者または当社技術員までご連絡ください。

注 – 最新のパッチ情報は以下を参照してください。 日本語サイト https://software.fujitsu.com/jp/security/products-others/unix/ グローバルサイト http://www.fujitsu.com/global/support/software/security/products -s/patch-info/

インストールに関する情報とREADMEファイルもパッチと一緒にダウンロードされ ます。

### <span id="page-7-0"></span>マニュアルへのアクセス

SPARC Enterprise M8000/M9000 サーバのインストレーション、管理、使用のため の手順は、SPARC Enterprise M8000/M9000 サーバのマニュアルセットに示されて います。マニュアルセットは、以下のウェブサイトからダウンロード可能です。

日本語サイト

http://primeserver.fujitsu.com/sparcenterprise/manual/

グローバルサイト

http://www.fujitsu.com/sparcenterprise/manual/

注 – 本書で説明する情報は、SPARC Enterprise M8000/M9000 サーバのマニュアル セットの情報よりも優先されます。

Solaris 関連のマニュアル

http://www.sun.com/documentation

### <span id="page-7-1"></span>コメントの送付先

本マニュアルに関するご意見、ご要望または内容に不明確な部分がございましたら、 マニュアル番号、マニュアル名称、ページおよび具体的な内容を営業担当者または当 社技術員にお知らせください。

なお、コメントをお寄せいただくときは、対象となるドキュメントの名称およびマニ ュアル番号もあわせてお知らせください。

## <span id="page-8-0"></span>XCP1070 に関する一般的な情報

- ここでは、XCP1070に関する一般的な情報について説明します。
- XCP 1070[の新着情報](#page-8-1)
- [サポートされるファームウェアおよびオペレーティングシステム](#page-9-0)
- XCP 1070[へのアップグレード](#page-10-0)
- [機能の問題と制限](#page-10-1)

### <span id="page-8-1"></span>XCP 1070の新着情報

本リリースでの新しい特徴は以下のとおりです。

- SPARC64 VIIプロセッサがサポートされます。SPARC64 VIIプロセッサの使用につ いては、3ページの「SPARC64 VII[プロセッサの注意点」お](#page-10-2)よび関連するマニュア ルを参照してください。
- 2008年4月にリリースされたSolaris 10 5/08は、ドメインのオペレーティングシス テムとしてサポートされています。
- SPARC Enterprise M8000/M9000サーバ関連マニュアルの巻末に記載されていた 用語集は、『SPARC Enterprise M4000/M5000/M8000/M9000サーバ 用語集』と して分冊化されました。ハイエンドサーバおよびミッドレンジサーバ全般にわた る用語が記載されています。各マニュアルとともにご覧ください。

## <span id="page-9-0"></span>サポートされるファームウェアおよびオ ペレーティングシステム

本リリースでは、以下のファームウェアおよびオペレーティングシステムがサポート されています。

表 1 ファームウェアおよびオペレーティングシステムのバージョン

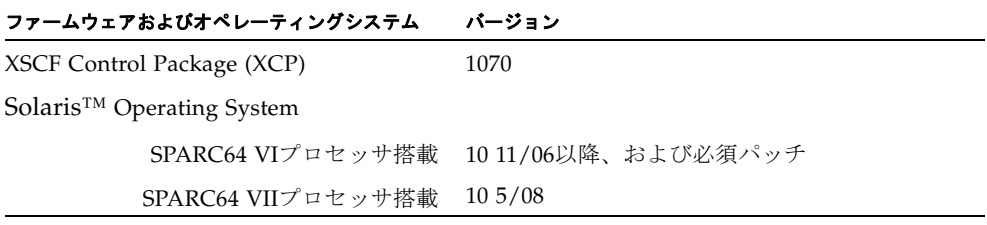

XCPは、以下のウェブサイトからダウンロードできます。

http://primeserver.fujitsu.com/sparcenterprise/download/firmwar e/

### <span id="page-9-1"></span>Solarisパッチに関する情報

SPARC Enterprise M8000/M9000 サーバでは、以下の必須パッチが提供されていま す。

これらのパッチは、Solaris 10 8/07以降が動作しているサーバには必要ありません。

- 118833-36 (125100-04の前に118833-36をインストールしてください。)
- 125100-04以降
- 120068-03以降
- 123839-07以降
- 125424-01以降
- 125075-01以降
- 125670-02以降

注 – vii[ページの「ソフトウェアリソース」を](#page-6-4)参照し、最新パッチの入手方法を確認 してください。インストールに関する情報とREADMEファイルがパッチと一緒にダ ウンロードされます。

# <span id="page-10-0"></span>XCP 1070へのアップグレード

XCP 1050より前のバージョンからXCP 1070へアップグレードする場合は、42[ページ](#page-49-1) の「XCP104xからXCP 1050[以降へのアップグレード」](#page-49-1)からの説明を参照してくださ い。

XCP 1050以降からXCP 1070へアップグレードする場合は、『SPARC Enterprise M4000/M5000/M8000/M9000サーバ XSCFユーザーズガイド』を参照してくださ い。

## <span id="page-10-1"></span>機能の問題と制限

ここでは、本リリース時点でわかっている問題および制限事項について説明します。

### SPARC64 VIIプロセッサの注意点

<span id="page-10-2"></span>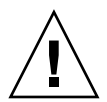

注意 – SPARC Enterprise M8000/M9000 サーバのプロセッサを SPARC64 VII プロセ ッサにアップグレードする場合は、停止交換で行ってください。SPARC64 VII プロ セッサを本体装置に取り付ける前には、XCP ファームウェアを必ず 1070 にアップグ レードしてください。

■ SPARC Enterprise M8000/M9000サーバ内で、SPARC64 VIプロセッサと SPARC64 VIIプロセッサを混在させた構成は、本リリースではサポートされてい ません。

### 一般的な機能の問題と制限

<span id="page-10-3"></span>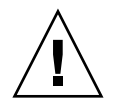

注意 – 動的再構成 (DR; Dynamic Reconfiguration) およびホットプラグに関する問 題については[、表](#page-30-1) 5 を参照してください。

- ZFS ファイルシステムを使用したドメインは DR を行うことができません。
- IOUA (基本I/Oカード) の搭載は、1ドメインあたり6枚までです。
- CD-RW/DVD-RWドライブユニットとテープドライブユニットを同時に使用しな いでください。
- XSCF ブラウザユーザーインターフェース(以降、XSCF Web)では、PCIボックス管 理機能をサポートしていません。
- ログアーカイブ機能は、本リリースではサポートしていません。
- XSCFをドメインのNTPサーバとする場合は、XSCFが参照するDNSサーバおよび NTPサーバのICMPプロトコルをブロックしないように設定してください。
- 外部電源制御装置(F7973RC1)の外部電源制御インターフェース (EPC)を使用する とき、次の通知信号はサポートしていません。
	- OSパニックまたは本体装置ハードウェア異常信号 (\*CPUN/RTNU)
	- 本体装置ハードウェア異常信号(電源異常、温度異常、ファン異常) (\*ALARM)
- PCIe Dual 10 Gigabit Ethernet Fiber XFP cards (1027A-Z/X1027A-Z) には、下記 の制限が適用されます。
	- 各ドメインで、カードを3枚以上使用することはできません。
	- PCIボックスで、これらのカードを使用することはできません。
- PCIe Quad-port Gigabit Ethernet Adapter UTP cards (4447A-Z/X4447A-Z) には、 下記の上限が適用されます。
	- PCIボックス内で、カードを3枚以上使用することはできません。
	- SPARC Enterprise M8000/M9000サーバでは、カードを9枚以上使用することは できません。
- OpenBoot PROMファームウェアをアップデート完了の状態にするには、対象とな るドメインの電源オフ/オンを必ず行ってください。
- Solaris OSがシングルユーザーモードの場合、ドメインコンソールからXSCFシェ ルへ移行すると、Solaris OSがマルチユーザーモードで起動されることがありま す。Solaris OSがシングルユーザーモードで操作する場合は、ドメインコンソール からXSCFシェルに移行しないでください。
- ドメインはXSCFをNTPサーバとすることを推奨します。この場合、以下の注意が 必要です。
	- XSCFは、外部NTPサーバに接続しなければなりません。
	- XSCFのほか、1つまたは複数のNTPサーバをドメインに接続する場合は、XSCF に指定したNTPサーバと同じサーバに接続してください。

NTPの詳細については、当社技術員にお問い合わせください。NTP設定の詳細に ついては、『SPARC Enterprise M4000/M5000/M8000/M9000サーバ XSCFユー ザーズガイド』を参照してください。

- XSCFユニットが二重化構成の場合、ISNアドレスは同じサブネット内のアドレス でなければなりません。
- XCP 1050以降のXCPをインストールしたSPARC Enterprise M8000/M9000サーバ ではXSCFユニットの二重化機能が動作しています。 このため、1050版以降のXCPをインストール済みのサーバに、XSCF二重化機能を サポートしていないXCP 1040またはXCP 1041を再インストールすることはできま せん。
- 以下の語はシステムに予約されているため、ユーザーアカウント名に使用するこ とはできません。 root、bin、 daemon、 adm、operator、nobody、sshd、 rpc、rpcuser、 ldap、apache、ntp、admin、default
- XSCF Webを使用し、XCPのインポートまたはファームウェアをアップデートする 場合、ウェブブラウザ上にSession ID errorが表示されることがあります。また、 Autologout設定でタイムアウト時間を30分以上で指定すると、ファームウェアア ップデートの際にInternal Server Errorが表示されることがあります。現在のブラ ウザを閉じてから、新しいブラウザを開いて、XSCF Webに接続しなおしてくださ い。
- XSCF Webを使用する時、ブラウザに検索ツールなどのプラグインが組み込まれて いる場合は、プラグインを削除する、またはポップアップブロック設定を無効に してください。
- XSCF-LANはオートネゴシエーションに対応しています。XSCF-LANと全二重固 定で設定されているネットワーク機器を接続した場合、IEEE802.3の規約によっ て、XSCF-LANは半二重モードで通信します。これにより、ネットワークの通信 速度が遅くなったり、通信異常が発生したりする場合があります。XSCF-LANと 接続するネットワーク機器は、必ずオートネゴシエーションに設定してくださ い。
- CODボードに対してDR操作をしているときに、addcodlicense(8)、 deletecodlicense(8)、setcod(8)コマンドを実行しないでください。

## <span id="page-13-0"></span>ハードウェアに関する情報

ここでは、SPARC Enterprise M8000/M9000サーバのハードウェアに関する特記事項 や問題点について説明します。

- [電源再投入時の注意](#page-13-1)
- [ハードウェアに関する問題と回避方法](#page-14-0)
- [ハードウェアマニュアルの変更予定](#page-14-1)
- [免震工法](#page-18-0)
- [グランドプレート工法](#page-19-0)
- UPC[の分岐接続](#page-21-2)

### <span id="page-13-1"></span>電源再投入時の注意

メインラインスイッチまたは配電盤のブレーカによって、本体装置の電源を再投入す る場合は、電源を切断したあと30秒以上待ってから電源を投入してください。

## ハードウェアに関する問題と回避方法

[表](#page-14-2) 2 はハードウェアに関する問題とこれらの問題に対する回避方法を示します。

<span id="page-14-2"></span><span id="page-14-0"></span>表 2 ハードウェアに関する問題と回避方法

| CR ID   | 説明                                                                                | 回避方法                                                      |
|---------|-----------------------------------------------------------------------------------|-----------------------------------------------------------|
| 6433420 | ブート中、ドメインコンソールがMailbox<br>timeoutまたはIOCB interrupt timeout errorを<br>表示することがあります。 | OpenBoot PROM (OK)プロンプトからreset<br>-allコマンドを発行し、再起動してください。 |
| 6557379 | 電源ケーブルは、二系統受電オプションなしの<br>一系統受電サーバでは、冗長化されていませ<br>ん。                               | 一系統受雷のサーバでは、すべての雷源ケーブ<br>ルは常時接続され、電源投入されていなければ<br>なりません。  |

## ハードウェアマニュアルの変更予定

[表](#page-14-3) 3 では、今後のマニュアルの変更予定を示します。

<span id="page-14-3"></span><span id="page-14-1"></span>表 3 マニュアルの変更予定

| マニュアル                                                            | ページ | 変更内容                                                                                                    |
|------------------------------------------------------------------|-----|----------------------------------------------------------------------------------------------------|
| <b>SPARC</b> Enterprise<br>M8000/M9000 サーバに<br>関するすべてのドキュメ<br>ント |     | 「はじめに」に「SPARC Enterprise M8000/M9000サーバ関連マ<br>ニュアル」が掲載されている場合は、以下のマニュアルが追加さ<br>れます。<br>『SPARC Enterprise/PRIMEQUEST共通 設置計画マニュアル』<br>$(C120-H007)$ |
|                                                                  |     | DVD という表記は、すべてCD-RW/DVD-RWと読み替えてくだ<br>さい。                                                                                                    |
|                                                                  |     | 各ドキュメントの巻末にある「用語集」は削除され、『SPARC<br>Enterprise M4000/M5000/M8000/M9000サーバ 用語集』として<br>分冊化されます。                                                       |

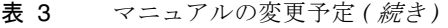

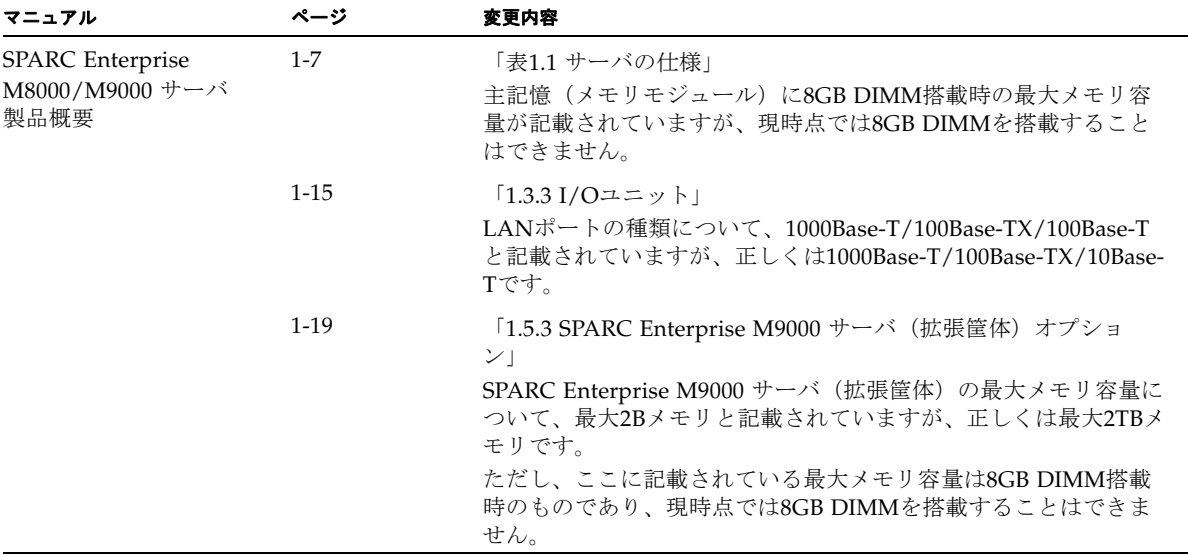

### <span id="page-15-0"></span>『SPARC Enterprise M8000/M9000 サーバ 設置 計画マニュアル』の訂正

次の情報は、『SPARC Enterprise M8000/M9000 サーバ 設置計画マニュアル』の情 報よりも優先されます。

### <span id="page-15-1"></span>装置の底面図

ここでは、「1.2.2.2 装置の底面図」の1-16ページ「図1.18 SPARC Enterprise M8000 サーバ + 電源筐体の装置底面図」および1-18ページ「図1.20 SPARC Enterprise M9000 サーバ(基本筐体) + 電源筐体の装置底面図」を訂正します。 正しい図は、以下のとおりです。

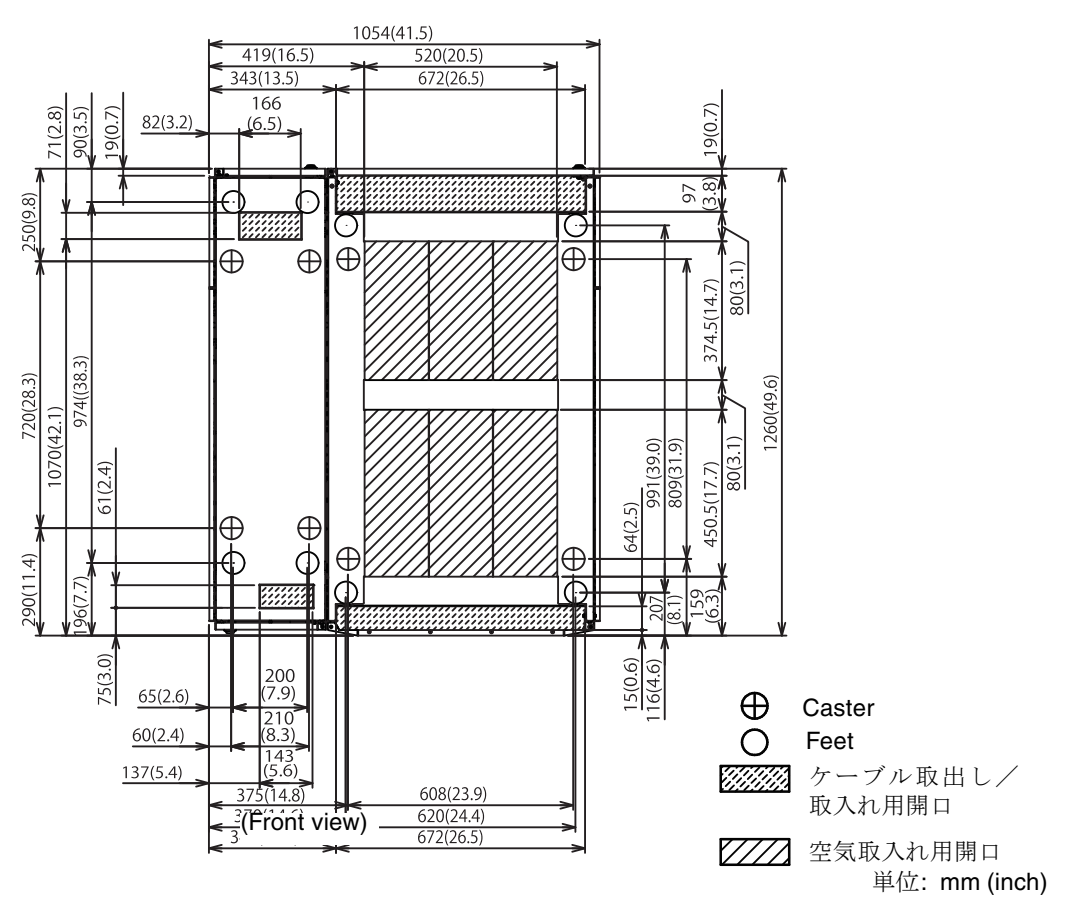

図 1-18 SPARC Enterprise M8000 サーバ + 電源筐体の装置底面図

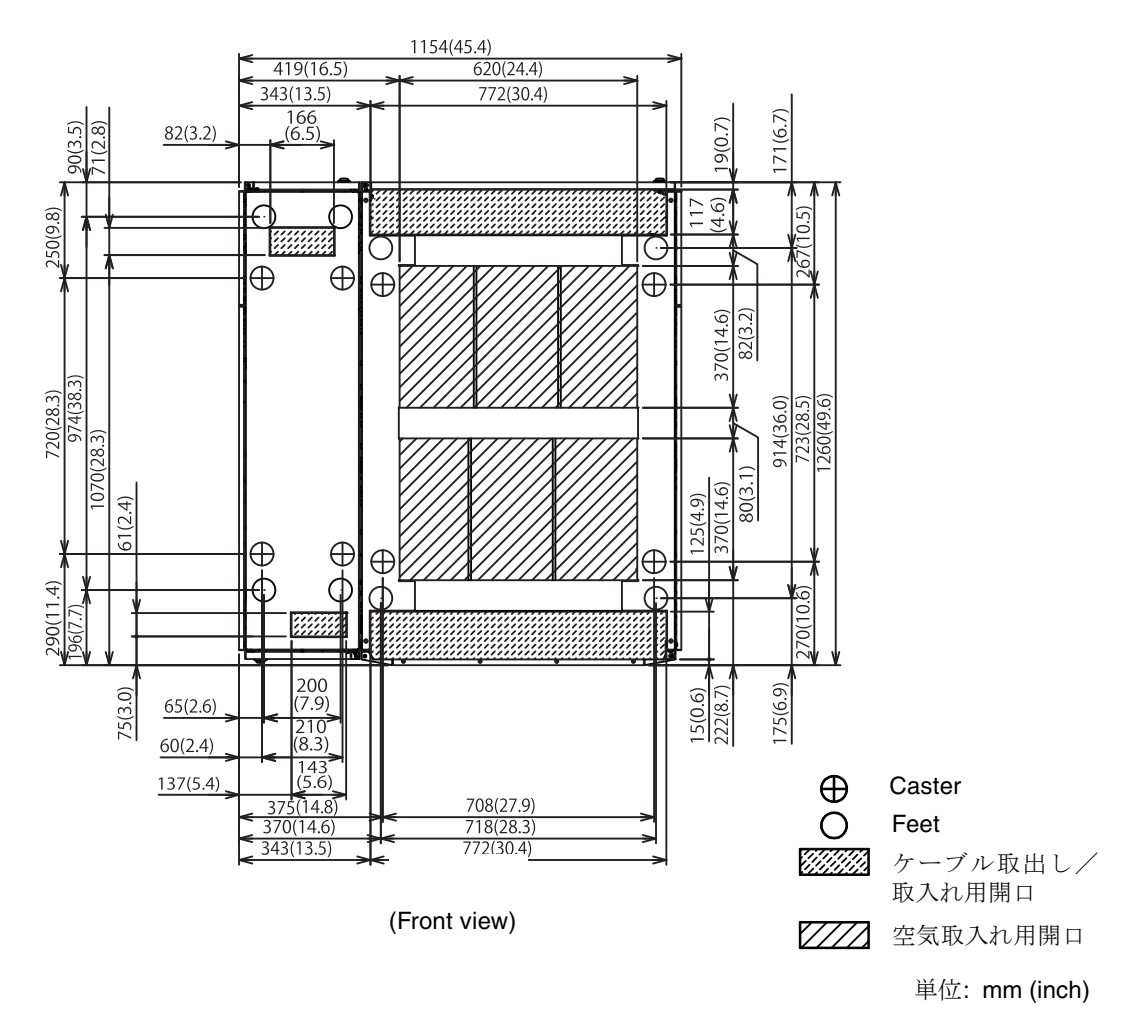

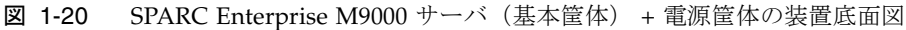

<span id="page-18-0"></span>免震工法

### <span id="page-18-1"></span>免震台足

機器の台足(レベルフット)を、免震台足(セーフット): CA82001-3000に交換しま す。(4ケ/1筐体)

運用については、コンピューター機器の地震対策マニュアル (C109-H001)にしたが ってください。

#### <span id="page-18-2"></span>セーフット適用時の注意事項

フリーアクセス床などにケーブル用または空調用開口を設ける場合、以下の間隔を確 保してください。

- 1. セーフット中心 (台足中心) より105 mm以上
- 2. キャスター中心より60 mm以上

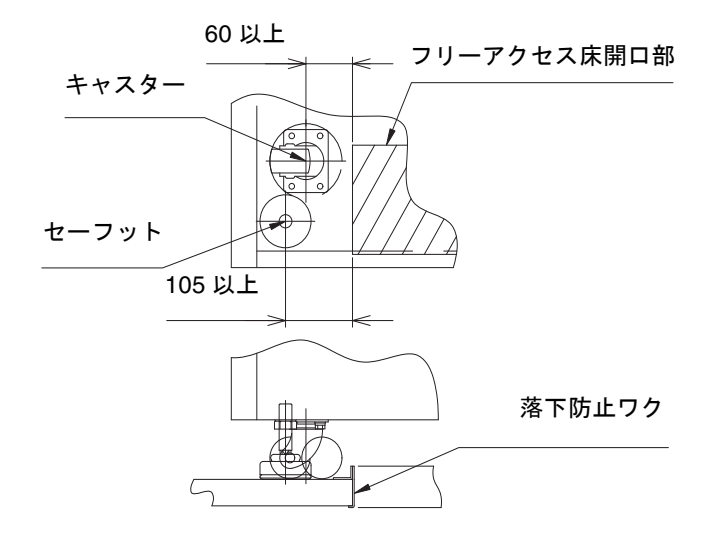

図 1 装置下部とフリーアクセス床開口部の例

## <span id="page-19-0"></span>グランドプレート工法

IEC規格に準拠した共用接地設備では、他の電気機器、空調設備、エレベーターなど から発生したノイズが共用接地線を介してシステムに侵入する可能性があります。 このようなノイズによる悪影響を防ぐため、グランドプレート工法を必要とする場合 があります。

以下に、この工法の要否判定、適用システム基準、および手配担当などを示します。

### <span id="page-20-0"></span>グランドプレート工法の要否判定フローと手配担 当

注 – グランドプレート工法の要否は、営業、SE、工事部門が互いに連携を取って判 定すること。

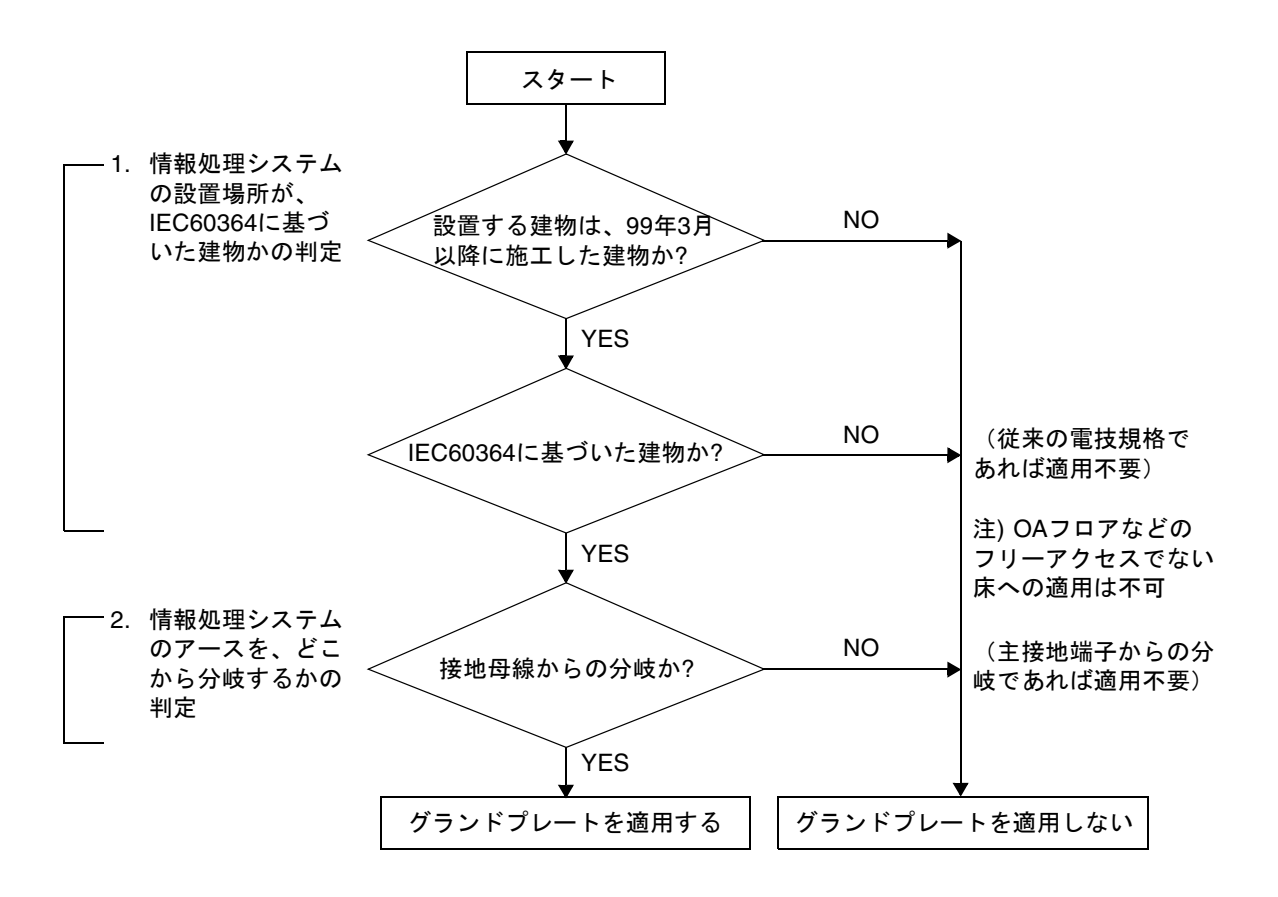

### <span id="page-21-0"></span>グランドプレート手配、および設置担当

グランドプレートの手配、および設置作業は、工事部門にて行ってください。

### <span id="page-21-1"></span>グランドプレート仕様

手配仕様:CA80001-0287

サイズ

幅:0.32 m、長さ:4.02 m、厚さ:1.8 mm (銅箔を高抵抗の導電シートで覆ったもの。表面色:グリーン)

### <span id="page-21-2"></span>UPCの分岐接続

UPSインターフェース6分岐コネクターを使用すると、最大6台のUPSを接続できま す。

UPSインターフェース6分岐コネクターの外観図を[図](#page-21-3) 2に示します。

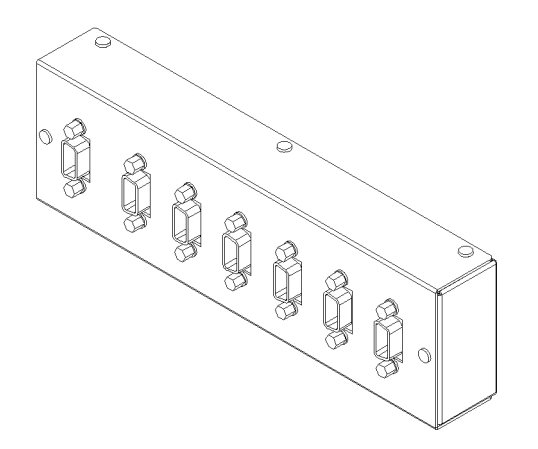

<span id="page-21-3"></span>図 2 UPSインターフェース6分岐コネクター

本体装置のUPCインターフェースは、以下に説明している条件を満たせば、分岐コネ クターを使用して複数台のUPSに接続できます。ここでは、本体装置のUPCインター フェースの分岐接続の条件について説明します。

### <span id="page-22-0"></span>接続できる場合

UPSと本体装置が以下の接続形態の場合には、信号ケーブルを接続できます。

- 1台の本体装置に1台のUPSを接続する場合 ([図](#page-22-1) 3参照)
- 1台の本体装置に複数台のUPSを接続する場合 [\(図](#page-22-2) 4参照)

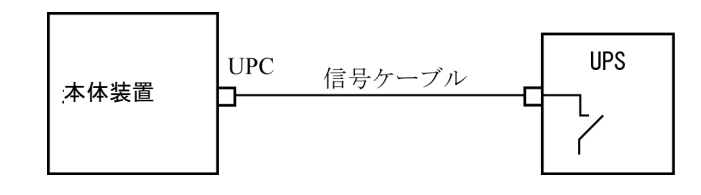

<span id="page-22-1"></span>図 3 UPSと本体装置との信号ケーブルの接続 (1台の本体装置に1台のUPSを接続する場合)

重要 – 1 台の本体装置に複数台の UPS を接続する場合、本体装置からの送出信号 (ER 信号)の条件によっては、信号ケーブルが接続できないことがあります。この接 続形態で接続する場合には、当社技術員にご相談ください。

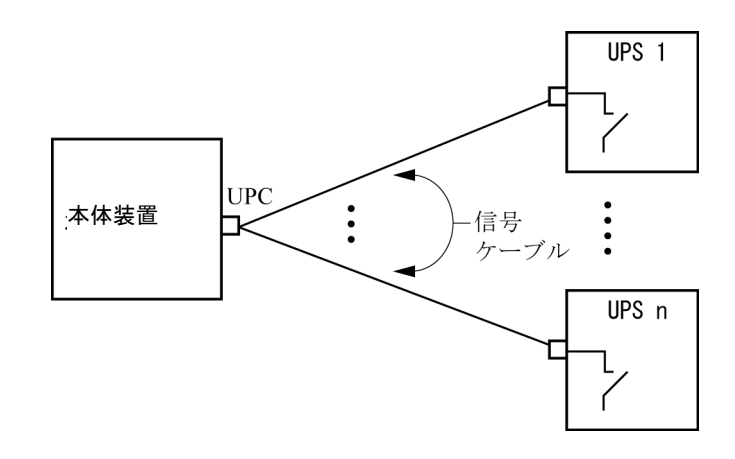

<span id="page-22-2"></span>図 4 UPSと本体装置との信号ケーブルの接続 (1台の本体装置に複数台のUPSを接続する場合)

### <span id="page-23-0"></span>接続できない場合

複数台の本体装置に1台のUPSを接続する場合[\(図](#page-23-1) 5参照)、UPSと本体装置との信号 ケーブルの接続はできません。

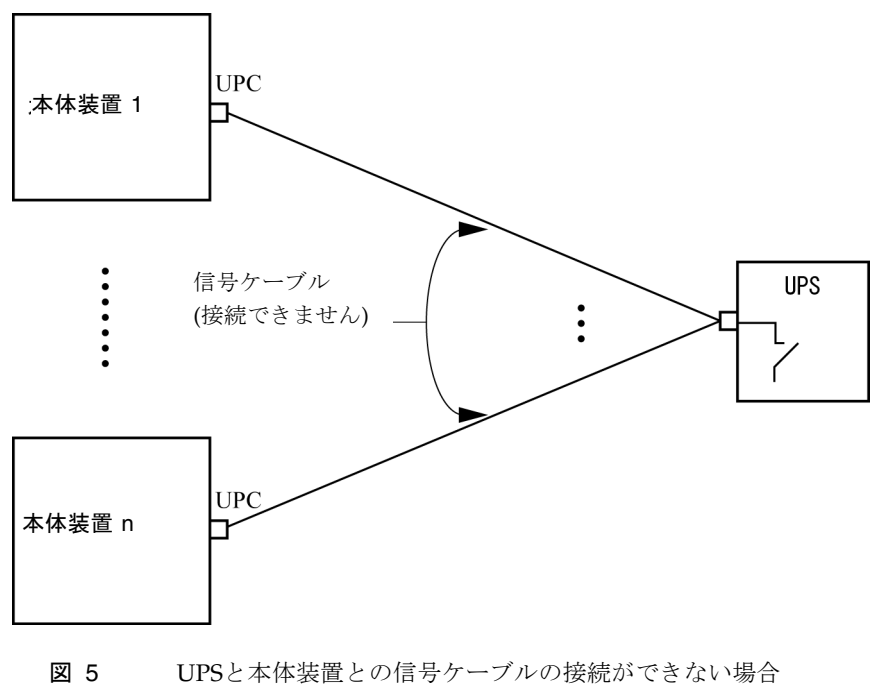

<span id="page-23-1"></span>(複数台の本体装置に1台のUPSを接続する場合)

## <span id="page-24-0"></span>ソフトウェアに関する情報

ここでは、SPARC Enterprise M8000/M9000サーバのソフトウェアに関する特記事項 や問題点について説明します。

- XCP[に関する問題と回避方法](#page-25-0)
- Solaris OS[に関する問題と回避方法](#page-30-0)
- [ソフトウェアマニュアルの変更予定](#page-47-0)
- XCP 1050[以降へのアップグレード準備](#page-49-0)
- XCP104xからXCP 1050[以降へのアップグレード](#page-49-1)
- [システム内の縮退メモリの識別](#page-54-0)
- [システムボード上の異なるメモリサイズの識別](#page-54-1)
- [ターゲットボードのカーネルメモリの識別](#page-56-0)

## XCPに関する問題と回避方法

[表](#page-25-1) 4 に、XCPに関する既知の問題とこれらの問題に対して実行可能な回避方法を示し ます。

<span id="page-25-1"></span><span id="page-25-0"></span>表 4 XCP に関する問題と回避方法

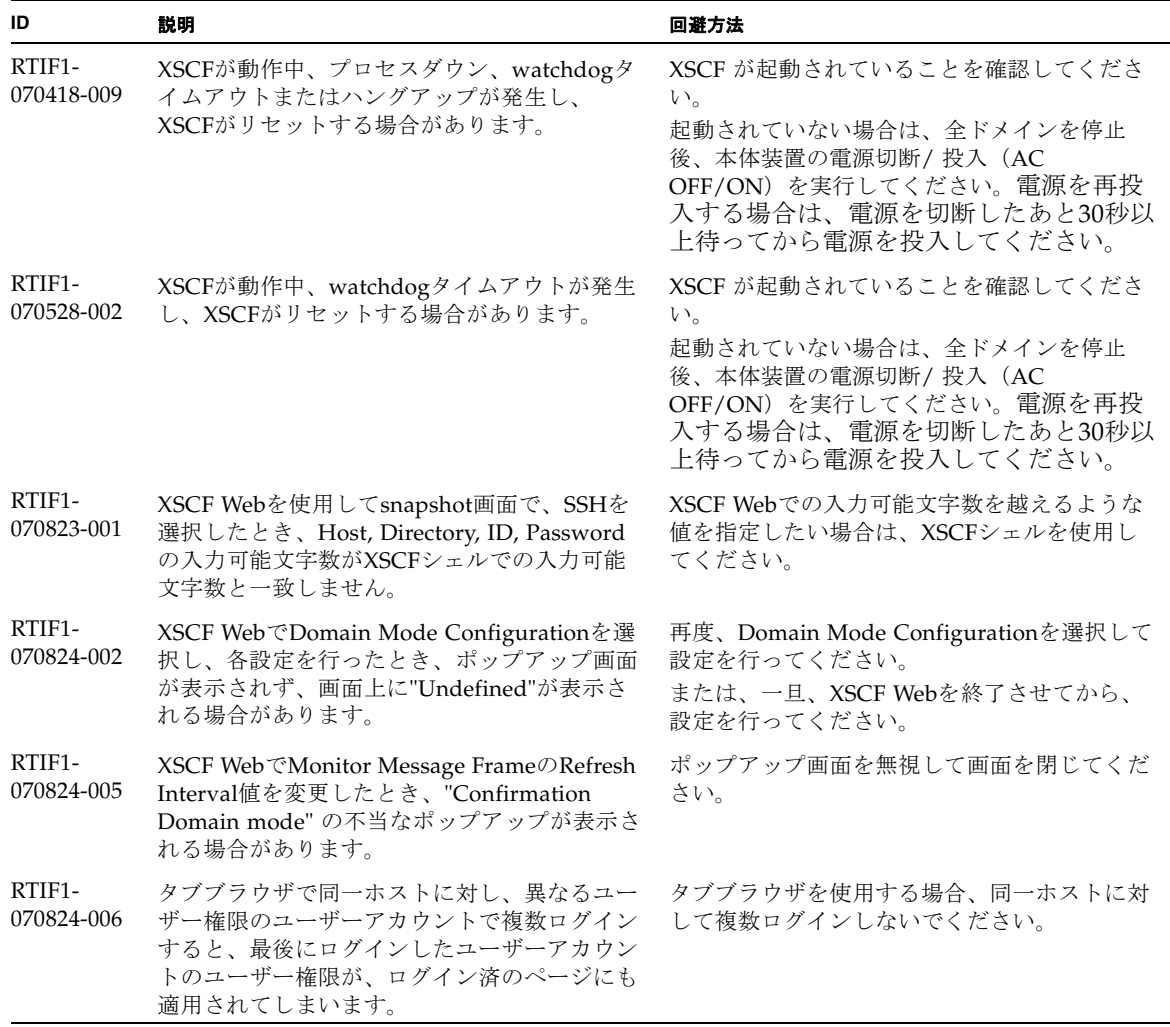

#### 表 4 XCP に関する問題と回避方法 *(* 続き *)*

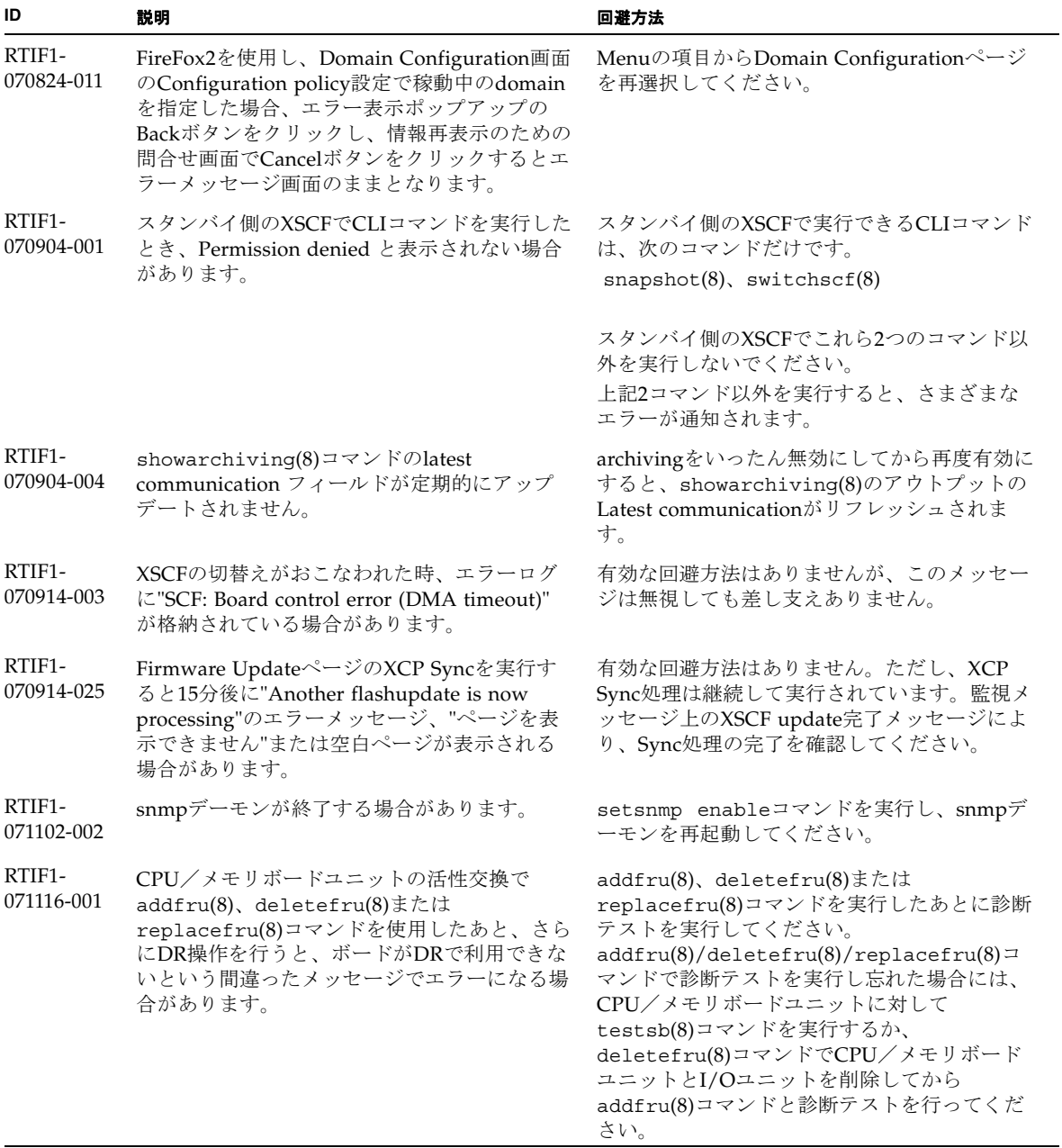

表 4 XCP に関する問題と回避方法 *(* 続き *)*

| ID                   | 説明                                                                                                    | 回避方法                                                                                                    |
|----------------------|----------------------------------------------------------------------------------------------------|----------------------------------------------------------------------------------------------------|
| RTIF1-<br>071116-002 | カーネルメモリに対してDR操作を行っている<br>ときにXSCFがフェイルオーバーすると、ドメ<br>インがパニックする場合があります。                                                                                            | DR操作中にXSCFをフェイルオーバーしないで<br>ください。DR操作が終了してからフェイルオー<br>ーバーを開始してください。フェイルオーバー<br>を先に開始した場合は、フェイルオーバーが終<br>了してからDR操作を行ってください。                                    |
| RTIF1-<br>071116-005 | システムの電源投入中に、switchscf(8)コマ<br>ンドによりXSCFの二重化切り替えを行ったと<br>き、切り替え前のXSCFでPANICが発生し、<br>SHUTDOWN timeoutのエラーログが格納され<br>る場合があります。                                     | このエラーログは無視しても差し支えありませ<br>$\lambda$                                                                                                    |
| RTIF1-<br>071126-002 | 初期導入時にメインラインスイッチを投入した<br>とき、以下のいずれかのエラーログ<br>が出力される場合があります。<br>PSU shortage<br>XSCF watchdog timeout<br>XSCFU hang-up is detected<br>XSCF process down detected | システムの電源切断/ 投入(AC OFF/ON)を<br>実行してください。<br>再度エラーログが出力された場合は、再度、本<br>体装置の電源切断/投入 (AC OFF/ON) を実<br>行してください。電源を再投入する場合は、電<br>源を切断したあと30秒以上待ってから電源を投<br>入してください。 |
| RTIF1-<br>071129-003 | PCIボックスの異常により、Solaris OSメッセ<br>ージに以下のメッセージが出力されたとき、<br>XSCFにはエラーログが登録されません。<br>SUNW-MSG-ID: SUN4-8000-4P, TYPE:<br>Fault                                        | 有効な回避方法はありません。                                                                                                    |

表 4 XCP に関する問題と回避方法 *(* 続き *)*

| ID                   | 説明                                                                                                    | 回避方法                                                                                                    |
|----------------------|----------------------------------------------------------------------------------------------------|----------------------------------------------------------------------------------------------------|
| RTIF1-<br>080313-001 | XSCFをドメインのNTPサーバとする場合に、<br>ドメインを起動すると以下のメッセージがドメ<br>インコンソールに出力され、時刻同期ができな<br>い場合があります。<br>ntpdate[xx]: no server suitable for<br>synchronization | ドメインのxntpdで設定されているモードによ<br>って、以下のどちらかを実行してください。<br>注 - step モードの場合、時刻を補正すること<br>で時刻飛びが発生します。時刻飛びが発生する<br>と、ドメインで稼働中のアプリケーションに影<br>響がでる可能性があります。<br>● stepモードの場合<br>-wオプションを指定してntpdate(1M)コマ<br>ンドを実行してください。NTPサーバと同期<br>できるまで、一定の間隔で、ntpdateコマン<br>ドがリトライされます。リトライ時には、<br>NTPサーバと同期できなかったことを表すメ<br>ッセージが出力されますが、無視しても問題<br>ありません。同期が完了するとNTPサーバの<br>時刻に補正されます。 |
|                      |                                                                                                    | • slewモードの場合<br>-wオプションを指定しないでntpdate(1M)コ<br>マンドを実行してください。slewモードで<br>は、0.5ms/秒の間隔で、NTPサーバとの時<br>刻差が補正されます。NTPサーバと同期でき<br>なかったことを表すメッセージが出力されま<br>すが、無視しても問題ありません。時刻が完<br>全に補正されるまでは、NTPサーバとドメイ<br>ン間で時刻差が生じています。                                                                                                    |

#### 表 4 XCP に関する問題と回避方法 *(* 続き *)*

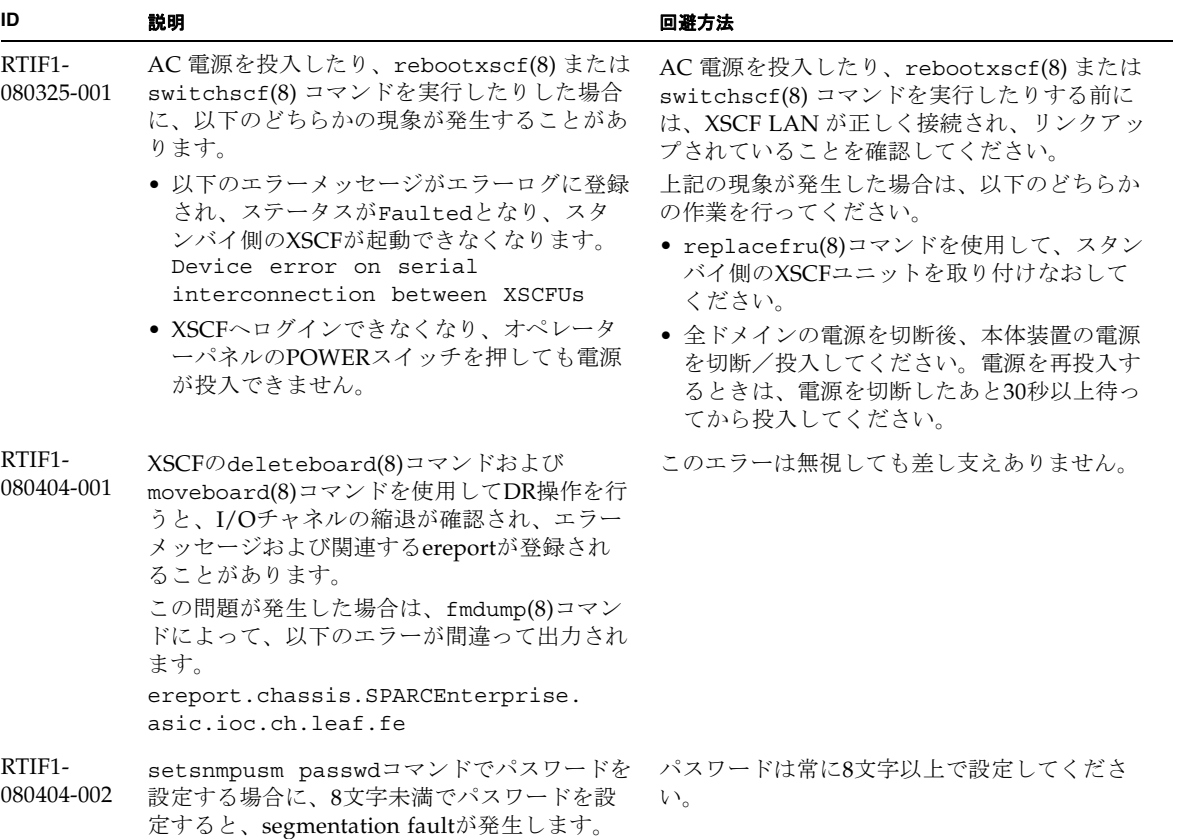

## Solaris OSに関する問題と回避方法

[表](#page-30-1) 5に、Solarisに関する既知の問題とこれらの問題に対する回避方法を示します。

<span id="page-30-1"></span><span id="page-30-0"></span>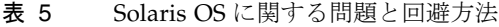

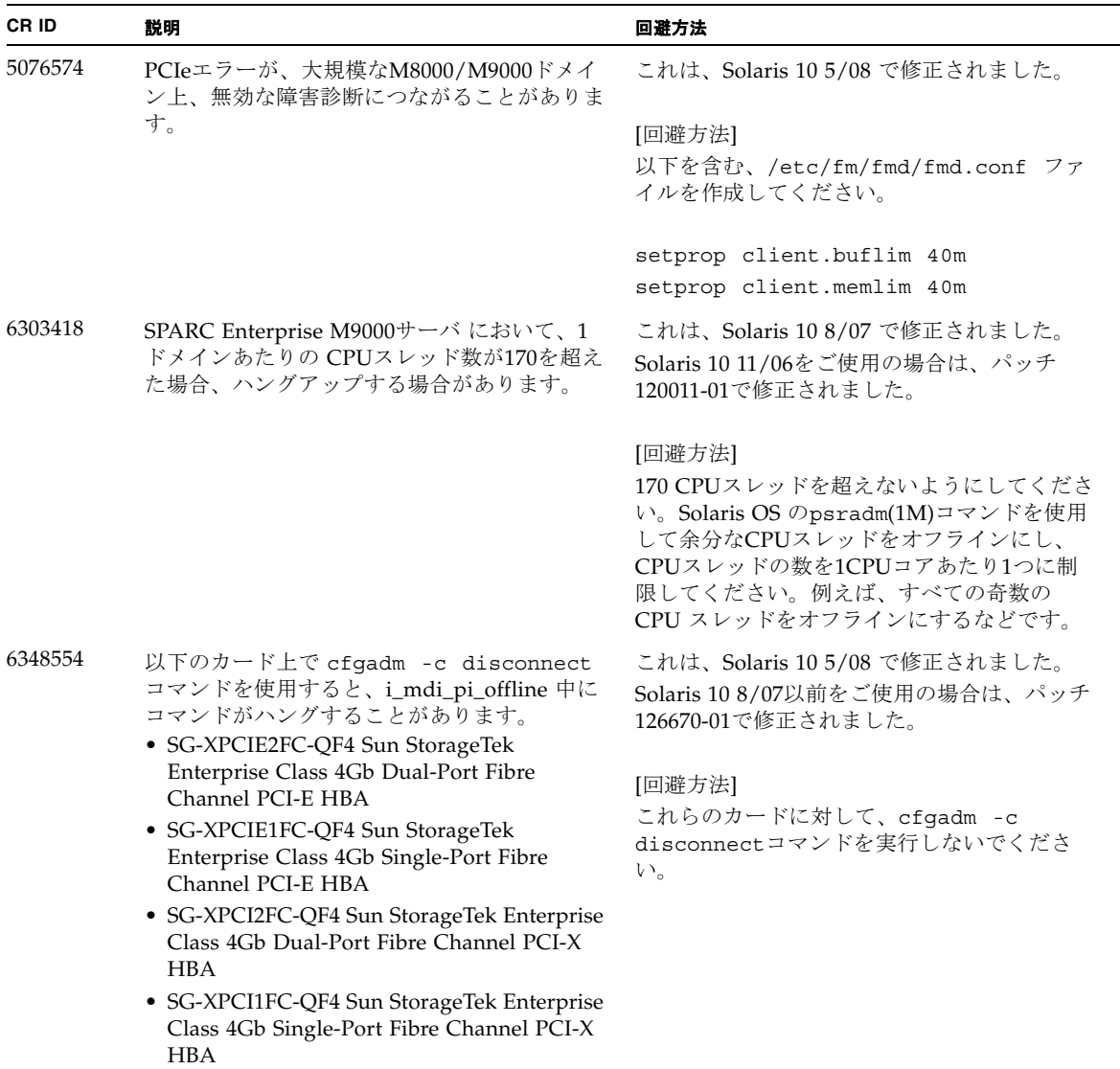

表 5 Solaris OS に関する問題と回避方法 *(* 続き *)*

| CR ID   | 説明                                                                                                    | 回避方法                                                                                                    |
|---------|----------------------------------------------------------------------------------------------------|----------------------------------------------------------------------------------------------------|
| 6416224 | 単一のNICカードの接続数が5,000を超えると、<br>システムパフォーマンスが低下することがあり<br>ます。                                                                       | これは、Solaris 10 8/07 で修正されました。<br>Solaris 10 11/06をご使用の場合は、パッチ<br>120011-08で修正されました。                                                                                                    |
|         |                                                                                                    | [回避方法]<br>複数のNICカードを使用して、ネットワーク接<br>続を分割してください。                                                                                                    |
| 6440061 | ドメインのコンソールに、<br>ipsec_check_inbound_policy: Policy<br>Failure for the incoming packet<br>(not secure)というメッセージが表示される<br>ことがあります。 | このメッセージは無視しても差し支えありませ<br>$\lambda$                                                                                                    |
| 6441349 | システム内でI/Oエラーが発生したときに、シ<br>ステムがハングすることがあります。                                                                                     | これは、Solaris 10 8/07 で修正されました。                                                                                                    |
|         |                                                                                                    | 有効な回避方法はありません。                                                                                                    |
| 6449315 | Solarisの cfgadm (1M)コマンドを実行して<br>も、SPARC Enterprise M8000/M9000サーバ上<br>のドメインからDVDドライブが構成解除され<br>ません。                            | cfgadm(1M)コマンドでDVDドライブを構成解<br>除するには、事前にボリューム管理デーモン<br>(vold) を無効にする必要があります。<br>voldを無効にするには、<br>/etc/init.d/volmgt stop コマンドを発行<br>してデーモンを停止します。デバイスを取り外<br>したり取り付けたりした後は、<br>/etc/init.d/volmgt start コマンドを発行<br>してデーモンを再起動します。                    |
| 6459540 | SPARC Enterprise M8000/M9000 サーバの内<br>蔵テープドライブユニットがテープの処理中に<br>タイムアウトすることがあります。                                                 | 以下の定義を、/kernel/drv/st.confに追<br>加してください。                                                                                                    |
|         |                                                                                                    | $tape$ -config-list=<br>"SEAGATE DAT<br>$DATA-000",$<br>"SEAGATE DAT<br>$DATA-000",$<br>"SEAGATE DAT<br>DAT72-000";<br>SEAGATE DAT DAT72-000=<br>1,0x34,0,0x9639,4,0x00,0x8c,0x8c,<br>0x8c, 3;<br>"SEAGATE DAT"と"DAT72-000"の間には、4つ<br>の半角スペースがあります。 |

表 5 Solaris OS に関する問題と回避方法 *(* 続き *)*

| CR ID   | 説明                                                                                                    | 回避方法                                                                                                    |
|---------|----------------------------------------------------------------------------------------------------|----------------------------------------------------------------------------------------------------|
| 6466617 | PCI-Express スロットのHot Plug操作が速すぎ<br>ると、PCI リーフのリセットが中断されて障害<br>が発生し、cfgadm: Component system is busy<br>エラーが発生します。                                                                       | cfgadm -c コマンドを続けて発行するとき<br>は、数秒の間隔をおいて発行してください。                                                                                                    |
| 6472153 | SPARC Enterprise M8000/M9000 サーバ以外<br>のサーバ上にSolarisフラッシュアーカイブを作<br>成し、それをSPARC Enterprise M8000/M9000<br>サーバにインストールすると、コンソールの<br>TTYフラグが正しく設定されません。その結<br>果、コンソールのハングを引き起こすことがあ<br>ります。 | これは、Solaris10 5/08で修正されました。<br>[回避方法]<br>インストールした直後にSPARC Enterprise<br>M8000/M9000 サーバにtelnetで入り、コンソ<br>ールのTTYフラグを以下のようにリセットしま<br>す。                                                                                   |
|         |                                                                                                    | # sttydefs -r console<br># sttydefs -a console -i "9600 hupcl<br>opost onler crtscts" -f "9600"                                                                                                    |
|         |                                                                                                    |                                                                                                    |
|         |                                                                                                    | この作業は1回だけ実行してください。                                                                                                    |
| 6481002 | PCI-Expressカードを使用してネットワークか<br>らSolarisをインストールすると、パニックが発<br>生することがあります。                                                                                                    | Sun PCI-E Dual Gigabit Ethernet Adapter<br>MMFカードまたはSun PCI-E Dual Gigabit<br>Ethernet Adapter UTPカードを使用している場<br>合は、これらのカードを使用してSolarisをイン<br>ストールしないでください。代わりに、オンボ<br>ードのGigabit Ethernetなど、他のネットワー<br>クデバイスを使用してください。 |
| 6485555 | レースコンディションにより、オンボードの<br>Gigabit Ethernet NVRAMに障害が発生しま<br>す。このレースコンディションが発生する可能<br>性は、非常に低いものです。                                                                                        | これは、Solaris108/07で修正されました。<br>Solaris 10 11/06をご使用の場合は、パッチ<br>120011-08で修正されました。                                                                                                    |
|         |                                                                                                    | 有効な回避方法はありません。                                                                                                    |

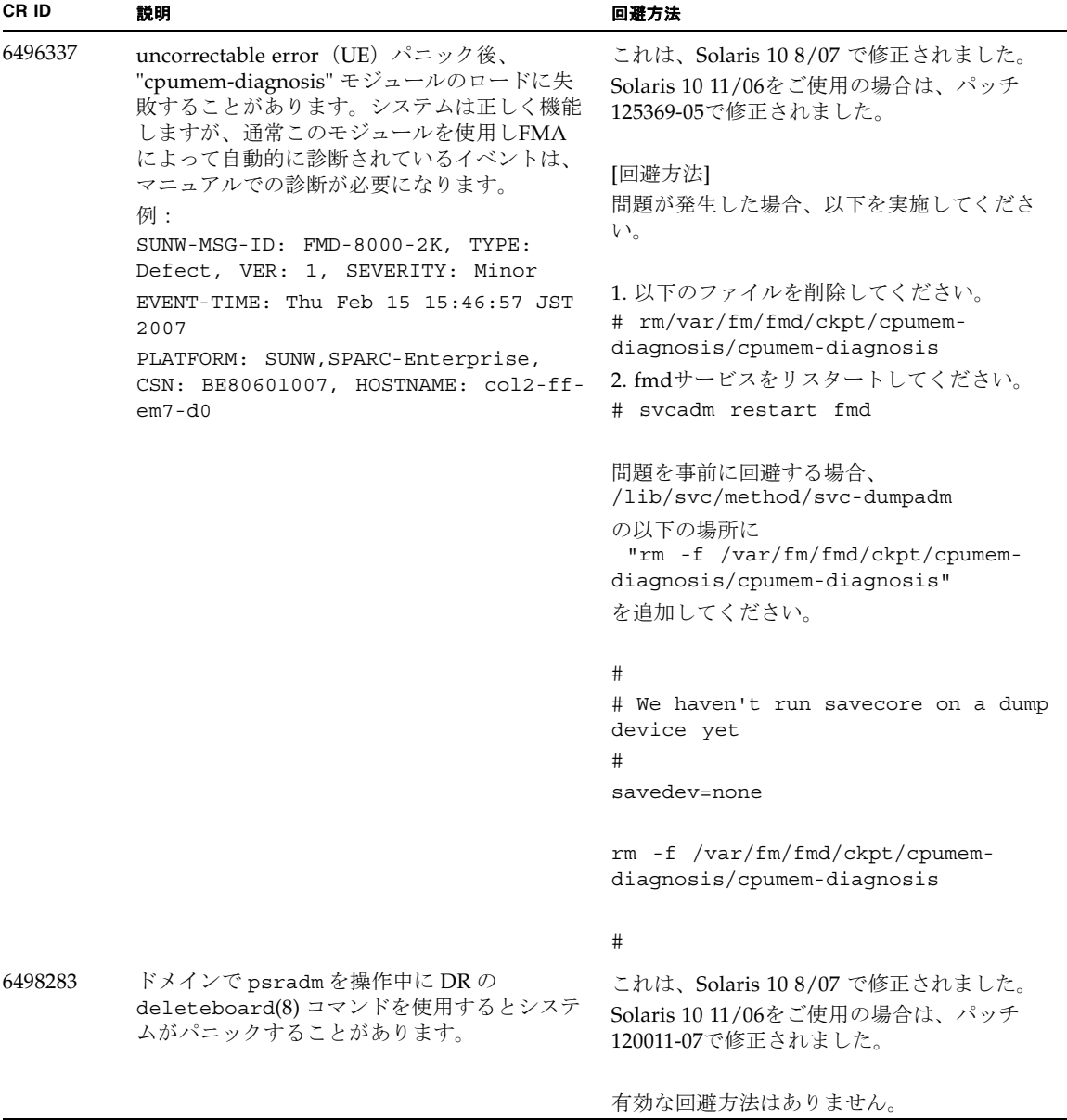

表 5 Solaris OS に関する問題と回避方法 *(* 続き *)*

| CR ID   | 説明                                                                                                    | 回避方法                                                                                             |
|---------|----------------------------------------------------------------------------------------------------|--------------------------------------------------------------------------------------------------|
| 6499304 | Correctable Error (CE) が多数発生すると、<br>CPUがオフラインにならず、予期しないメッセ<br>ージがコンソール上に表示されます。                                        | これは、Solaris 10 8/07 で修正されました。<br>Solaris 10 11/06をご使用の場合は、パッチ<br>125369-05で修正されました。              |
|         | 例:<br>SUNW-MSG-ID: FMD-8000-11, TYPE:<br>Defect, VER: 1, SEVERITY: Minor<br>EVENT-TIME: Fri Feb 2 18:31:07 JST<br>2007 | [回避方法]<br>XSCFでCPUステータスを確認してください。                                                                |
|         | PLATFORM: SPARC-Enterprise, CSN:<br>BE80601035, HOSTNAME: FF2-35-0                                                     |                                                                                                  |
| 6502204 | CPU UEパニック後、ブート中に、予期しない<br>エラーメッセージがコンソール上に表示される<br>ことがあります。<br>例:                                                     | これは、Solaris 10 8/07 で修正されました。<br>Solaris 10 11/06をご使用の場合は、パッチ<br>125369-05で修正されました。              |
|         | SUNW-MSG-ID: FMD-8000-11, TYPE:<br>Defect, VER: 1, SEVERITY: Minor<br>EVENT-TIME: Tue Jan 9 20:45:08 JST<br>2007       | [回避方法]<br>予期しないメッセージが表示されたら、XSCF<br>のshowdomainstatus(8)コマンドでドメイン<br>ステータスを確認してください。             |
|         | PLATFORM: SUNW, SPARC-Enterprise,<br>CSN: 2030636002, HOSTNAME: P2-DC1-<br>$16 - d0$                                   |                                                                                                  |
| 6502750 | PCI Hot Plugによるカードの挿入または取り外<br>しに対する通知メッセージが出力されないこと<br>があります。                                                         | これは、Solaris 10 8/07 で修正されました。<br>Solaris 10 11/06をご使用の場合は、パッチ<br>120011-08で修正されました。              |
|         |                                                                                                    | 有効な回避方法はありません。                                                                                   |
| 6505921 | I/O correctable errorが多数発生すると、多数<br>のSUNOS-8000-ILメッセージがコンソール上に<br>表示されます。                                             | これは、Solaris 10 5/08 で修正されました。<br>Solaris 10 8/07以前をご使用の場合は、パッチ<br>120011-14および125369-05で修正されました。 |
|         |                                                                                                    | [回避方法]<br>営業担当者または当社技術員にご連絡くださ<br>$V_{\alpha}$                                                   |
| 6508432 | I/Oスロット1またはPCIボックスにおいて、<br>Correctable エラー (CE) が大量に発生した場<br>合、修正可能なエラーであるにも関わらず、ド<br>メインがパニックすることがあります。               | これは、Solaris 10 8/07で修正されました。<br>Solaris 10 11/06をご使用の場合は、パッチ<br>120011-08で修正されました。               |
|         |                                                                                                    | [回避方法]                                                                                           |
|         |                                                                                                    | /etc/system に以下の設定を行い、ドメイン<br>を再起動してください。                                                        |
|         |                                                                                                    | set pcie: pcie aer ce mask = 0x2001                                                              |

表 5 Solaris OS に関する問題と回避方法 *(* 続き *)*

| CR ID   | 説明                                                                                                    | 回避方法                                                                                                    |
|---------|----------------------------------------------------------------------------------------------------|----------------------------------------------------------------------------------------------------|
| 6508434 | PCI Hot Plugにより、PCI-Xカードの増設およ<br>びPCI-Xの交換を行うとドメインがパニックす<br>る場合があります。                                                                 | これは、Solaris 10 8/07 で修正されました。<br>Solaris 10 11/06をご使用の場合は、パッチ<br>120011-08で修正されました。                                                                                                    |
|         |                                                                                                    | [回避方法]<br>PCI Hot Plug 機能により、同一スロット上の<br>PCI-Xカードの種類を変更しないでください。                                                                                                    |
| 6509337 | s10s_u3WANブートに失敗し、サーバが「416:<br>Requested Range Not Satisfiable」を返しまし<br>た。                                                            | これは、Solaris 10 8/07 で修正されました。                                                                                                    |
| 6510861 | Dual-Channel Ultra320 SCSI Card<br>(SE0X7SC2F, SE0X7SC2X)を搭載している場<br>合、correctable error (CE) が発生するとパニッ<br>クします。                      | これは、Solaris108/07で修正されました。<br>Solaris 10 11/06をご使用の場合は、パッチ<br>120011-08で修正されました。                                                                                                    |
|         |                                                                                                    | [回避方法]                                                                                                    |
|         |                                                                                                    | 以下を/etc/system のファイルに追加してか<br>ら、ドメインを再起動してください:                                                                                                    |
|         |                                                                                                    | set pcie: pcie_aer_ce_mask = 0x31c1                                                                                                    |
| 6511374 | システム構成変更後、予期しないエラーメッセ<br>ージがコンソール上に表示されることがありま<br>す。<br>例:<br>WARNING: Translation error source<br>/LSB0/B0/0, PA 3c000000000, target | このメッセージは無視しても差し支えありませ<br>$\lambda$                                                                                                    |
| 6515648 | /LSB0/B0/20000000<br>dr@0:SB1::memoryの失敗時、<br>Replumb<br>Failed」の問題が発生します。                                                            | DR操作が完了したら、手動で設定できます。<br>インターフェースを手動で再設定する手順の例<br>は、次のとおりです。<br># ifconfig interface plumb xxx.xxx.xxx.xxx<br>netmask + broadcast + up<br># ifconfig interface group group-name<br># ifconfig interface addif xxx.xxx.xxx.xxx<br>-failover deprecated up |
|         |                                                                                                    | この回避方法は、/etc/hostname. <interface><br/>ファイルがIPMPグループに対して正しく設定<br/>されており、修正の必要がないことを前提とし<br/>ています。上述の例で使用しているIPアドレス<br/>は、以前使用していたIPアドレスおよび<br/>/etc/hostname.<interface>ファイルと一致し<br/>ていなければなりません。</interface></interface>                                |

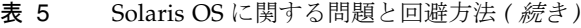

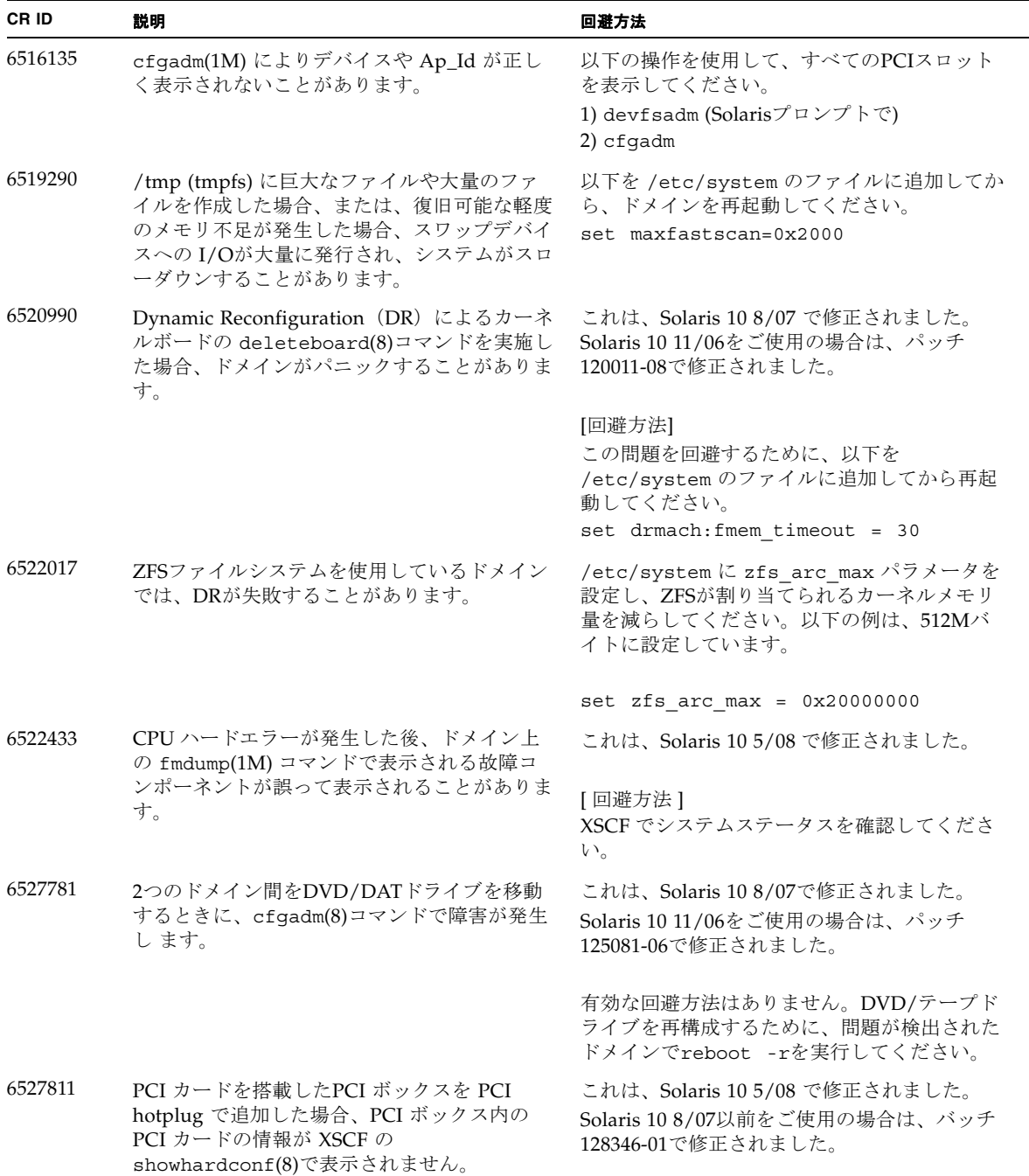

表 5 Solaris OS に関する問題と回避方法 *(* 続き *)*

| CR ID   | 説明                                                                                           | 回避方法                                                                                                    |
|---------|----------------------------------------------------------------------------------------------|----------------------------------------------------------------------------------------------------|
| 6529714 | 1台のI/Oボートに4枚を超えるX4447A-Zカー<br>ドまたはX1027A-Z1カードを組み込もうとする<br>と、警告メッセージが表示されます。                 | 有効な回避方法はありません。                                                                                                    |
| 6530178 | DR のaddboard(8)コマンドがハングする場合<br>があります。問題が検出されると、それ以上の<br>DR操作はブロックされます。復旧にはドメイ<br>ンの再起動が必要です。 | これは、Solaris 10 8/07 で修正されました。<br>Solaris 10 11/06をご使用の場合は、バッチ<br>120011-07で修正されました。                                    |
|         |                                                                                              | 有効な回避方法はありません。                                                                                                    |
| 6530288 | cfgadm(1M) コマンドで表示される Ap_Id が<br>正しく表示されないことがあります。                                           | これは、Solaris 10 8/07 で修正されました。<br>Solaris 10 11/06をご使用の場合は、バッチ<br>120011-07で修正されました。                                    |
|         |                                                                                              | 有効な回避方法はありません。                                                                                                    |
| 6530753 | PCIボックスのPCIスロットの一部が、通常の<br>ブート動作中に表示されません。                                                   | 以下の操作のいずれかを使用して、すべての<br>PCIスロットを表示してください。<br>• boot -r (at OpenBoot PROM prompt)<br>· devfsadm - C (at Solaris prompt) |
|         |                                                                                              | • cfgadm (twice at Solaris prompt)                                                                                     |
| 6531036 | ネットワークインストール後、network<br>initialization failed のエラーメッセー<br>ジが繰り返し表示されることがあります。               | 有効な回避方法はありません。このメッセージ<br>は無視しても差し支えありません。                                                                              |
| 6531668 | DR中にHot Plug処理を多重で実行すると、シ<br>ステムがハングします。                                                     | 有効な回避方法はありません。                                                                                                    |
| 6532215 | ドメインのブート時に volfs や dscp サービス<br>の起動が失敗することがあります。                                             | ドメイン起動後にサービスを再起動してくださ<br>$V_{\alpha}$<br>本問題を事前に回避する場合は以下を設定して                                                         |
|         | svc:/platform/sun4u/dscp:default:<br>Method "/lib/svc/method/svc-dscp                        | ください。                                                                                                    |
|         | start" failed with exit status 95.                                                           | # svccfg -s dscp setprop<br>start/timeout seconds=count: 300                                                           |
|         | svc:/system/filesystem/volfs:defaul<br>t: Method or service exit timed                       | # svccfg -s volfs setprop<br>start/timeout_seconds=count: 300                                                          |
|         | out. Killing contract 59.                                                                    | # svcadm refresh dscp                                                                                                  |
|         |                                                                                              | # svcadm refresh volfs                                                                                                 |

表 5 Solaris OS に関する問題と回避方法 *(* 続き *)*

| CR ID   | 説明                                                                                                    | 回避方法                                                                                                    |
|---------|----------------------------------------------------------------------------------------------------|----------------------------------------------------------------------------------------------------|
| 6533686 | カーネルメモリが存在するシステムボードを<br>DRのdeleteboard(8)またはmoveboard(8)コ<br>マンドで削除した場合、削除処理に失敗するこ<br>とがあります。<br><ドメイン側のメッセージ><br>drmach: WARNING: DR parellel copy<br>timeout<br>dcs: <xxxx> config change state:<br/>Hardware specific failure:<br/>unconfigure SB1: DR parellel copy<br/>timeout</xxxx> | この現象が発生した場合は、DR 操作を再度実<br>行してください。<br>カーネルメモリが存在するシステムボードを削<br>除する前に、以下の操作を実施してください。<br>1./etc/systemに以下の記述を追加する<br>set drmach: drmach disable mcopy = 1<br>2. ドメインを再起動する |
| 6534471 | ドメインがパニックすることがあります。                                                                                                    | これは、Solaris 10 8/07で修正されました。<br>Solaris 10 11/06をご使用の場合、これはパッチ<br>125100-06で修正されました。                                                                                      |
|         |                                                                                                    | [回避方法]<br>以下を /etc/system のファイルに追加してか<br>ら、ドメインを再起動してください。<br>set heaplp use stlb=0                                                                                       |
| 6535018 | データベースの負荷などで多数のスレッドが同<br>一ロックに競合した場合、スループットが低下<br>します。                                                                                                    | SPARC64 VIIプロセッサを含むドメインでは、<br>最大256スレッドを超えないようにしてくださ<br>$V_{0}$                                                                                                    |
| 6535564 | DR で追加したシステムボード上の PCI スロッ<br>ト #0, #1 またはPCIボックスに対する PCI Hot<br>Plug が失敗することがあります。                                                                                                    | これは、Solaris 10 8/07で修正されました。<br>Solaris 10 11/06をご使用の場合、これはパッチ<br>120011-08で修正されました。                                                                                      |
|         |                                                                                                    | [回避方法]<br>PCI Hot Plug の代わりに DR によりカードの<br>追加·削除を実施してください。                                                                                                    |

表 5 Solaris OS に関する問題と回避方法 *(* 続き *)*

| CR ID   | 説明                                                                                                    | 回避方法                                                                                                    |
|---------|----------------------------------------------------------------------------------------------------|----------------------------------------------------------------------------------------------------|
| 6536564 | I/Oデバイスでハードエラーが発生した場合、<br>Solaris Fault Management Architecture が正し<br>い診断をしないため、XSCF上の showlogs(8)<br>やshowstatus(8) コマンドが誤った故障箇所<br>を表示することがあります。                                                                                                    | これは、Solaris 10 5/08で修正されました。<br>Solaris 10 8/07 以前をご使用の場合、これはパ<br>ッチ125369-05で修正されました。                                       |
|         |                                                                                                    | [回避方法]<br>この問題を回避するために、以下をドメインで<br>実行してください。                                                                                 |
|         |                                                                                                    | # cd /usr/platform/SUNW, SPARC-<br>Enterprise/lib/fm/topo/plugins<br># mv ioboard.so ioboard.so.orig<br># sycadm restart fmd |
|         |                                                                                                    | 上記を設定後、以下のメッセージが表示された<br>場合は、営業担当者または当社技術員にご連絡<br>ください。                                                                      |
|         |                                                                                                    | 例:<br>SUNW-MSG-ID: SUNOS-8000-1L, TYPE:<br>Defect, VER: 1, SEVERITY: Minor<br>EVENT-TIME: Sun May 6 18:22:24 PDT<br>2007     |
|         |                                                                                                    | PLATFORM: SUNW, SPARC-Enterprise,<br>CSN: BE80601007, HOSTNAME: sparc                                                        |
| 6537511 | セキュリティテスト実行中にBluetoothパート<br>ナーがハングします。                                                                                                    | アプリケーションサーバを再起動してくださ<br>V                                                                                                    |
| 6539084 | Solaris 10 11/06 環境下で、Sun 製の PCIe<br>Quad-port Gigabit Ethernet アダプター UTP カ<br>ード (X4447A-Z) が再起動中に、ごくまれに<br>パニックすることがあります。                                                                                                    | これは、Solaris 10 8/07 で修正されました。                                                                                                |
|         |                                                                                                    | 有効な回避方法はありません。                                                                                                    |
| 6539909 | Solaris 10 11/06環境下で、boot net<br>installコマンドを使用してSolaris OSをイン<br>ストールしているとき、ネットワークアクセス<br>に以下のI/Oカードを使用しないでください。<br>• X4447A-Z/X4447A-Z, PCIe Quad-port<br>Gigabit Ethernet Adapter UTP<br>· X1027A-Z/X1027A-Z, PCIe Dual 10 Gigabit<br>Ethernet Fiber XFP | 代替のネットワークカードまたはオンボードネ<br>ットワークデバイスを使用し、ネットワーク経<br>由でSolaris OS をインストールしてください。                                                |

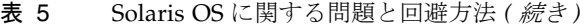

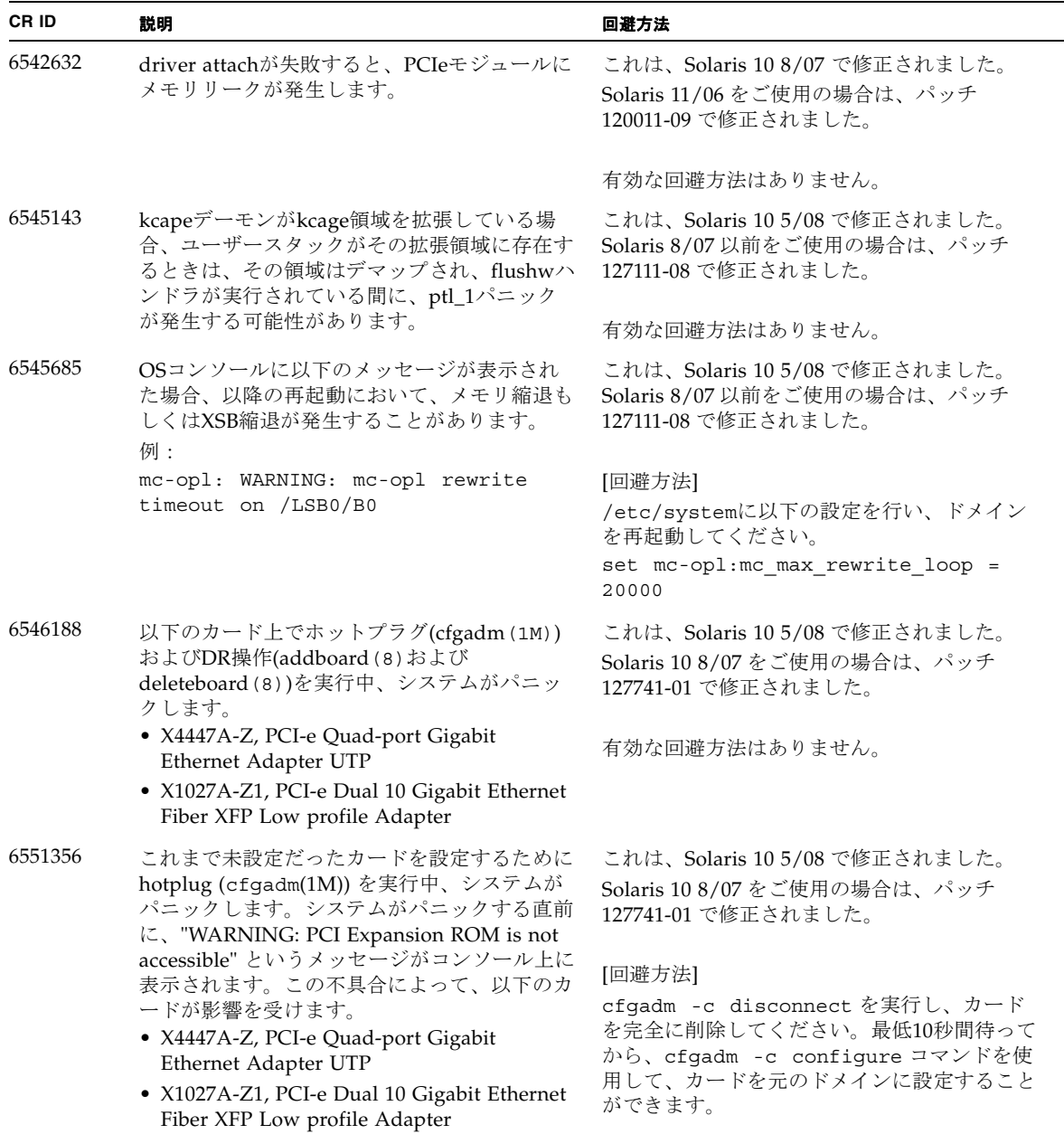

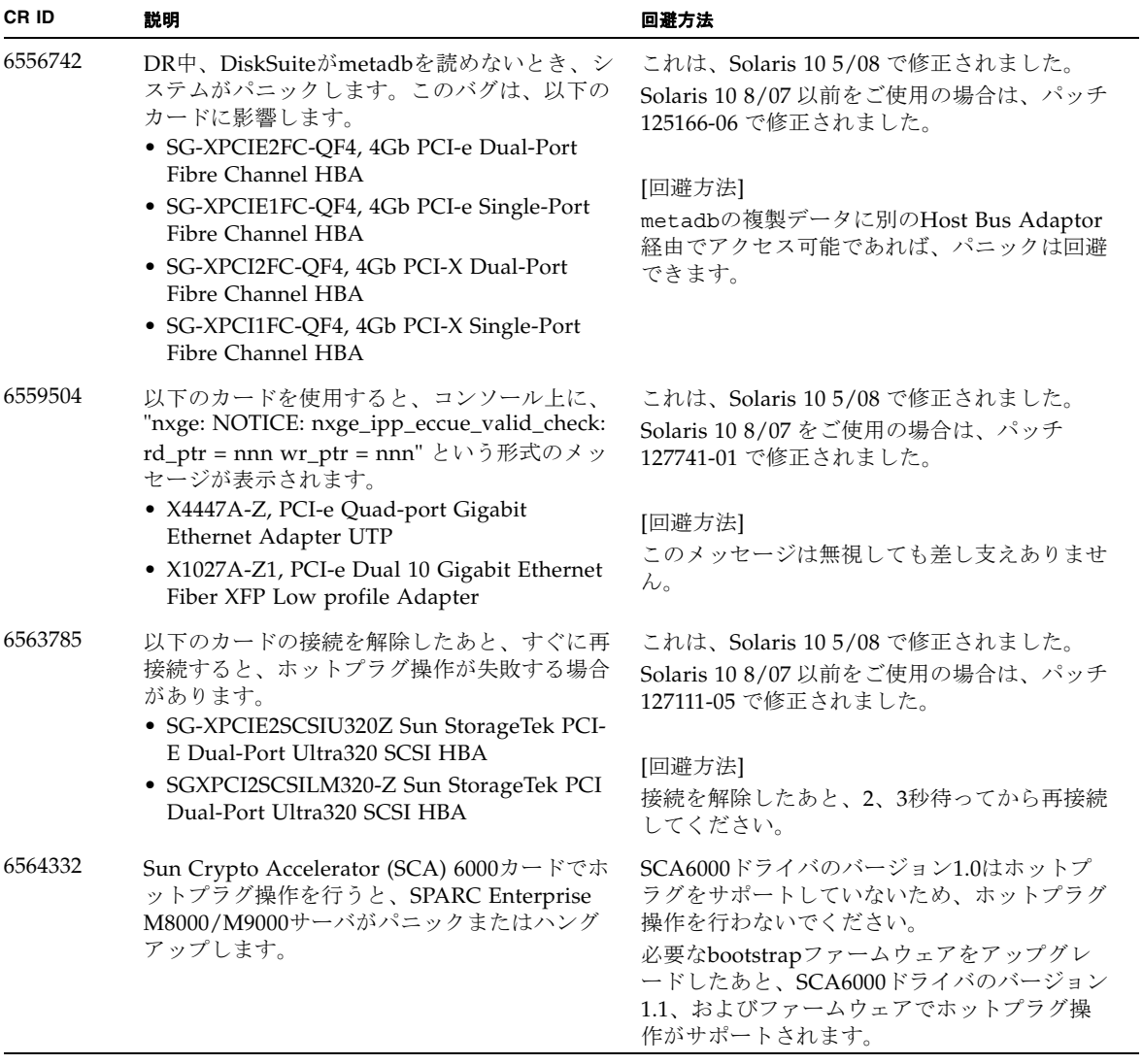

| CR ID   | 説明                                                                                                    | 回避方法                                                                                                    |
|---------|----------------------------------------------------------------------------------------------------|----------------------------------------------------------------------------------------------------|
| 6564934 | 以下のネットワークカードを使用している場<br>合、固定メモリを含むボードに対してDRの<br>deleteboard(8)コマンドを実行すると、接続<br>が壊れてしまいます。                                                                                                    | これは、Solaris 10 5/08 で修正されました。<br>Solaris 10 8/07 をご使用の場合は、パッチ<br>127741-01 で修正されました。                              |
|         | · X4447A-Z, PCI-e Quad-port Gigabit<br>Ethernet Adapter UTP<br>• X1027A-Z1, PCI-e Dual 10 Gigabit Ethernet<br>Fiber XFP Low profile Adapter                                                                                   | [回避方法]<br>DR操作が完了したら、影響するネットワーク<br>インターフェースを再設定してください。基本<br>的なネットワーク設定手順については、<br>ipconfigのマニュアルページを参照してくだ<br>さい。 |
| 6568417 | CPU DR deleteboard(8) 操作が正常終了後、<br>以下のネットワークインターフェースを使用中<br>に、システムがパニックします。<br>· X4447A-Z, PCI-e Quad-port Gigabit                                                                                                    | これは、Solaris 10 5/08 で修正されました。<br>Solaris 10 8/07 以前をご使用の場合は、パッチ<br>127111-02 で修正されました。                            |
|         | Ethernet Adapter UTP<br>• X1027A-Z1, PCI-e Dual 10 Gigabit Ethernet<br>Fiber XFP Low profile Adapter                                                                                                    | [回避方法]<br>/etc/systemに以下を追加し、システムを再<br>起動してください。<br>set ip:ip_soft_rings_cnt=0                                    |
| 6571370 | 以下のカードを使用すると、ストレステストで<br>データ破壊が起こる場合があります。<br>· X4447A-Z, PCI-e Quad-port Gigabit<br>Ethernet Adapter UTP                                                                                                    | これは、Solaris 10 5/08 で修正されました。<br>Solaris 10 8/07 をご使用の場合は、パッチ<br>127741-01 で修正されました。                              |
|         | • X1027A-Z1, PCI-e Dual 10 Gigabit Ethernet<br>Fiber XFP Low profile Adapter                                                                                                    | [回避方法]<br>/etc/systemに以下の1行を追加して、システ<br>ムを再起動してください。<br>set nxge:nxge_rx_threshold_hi=0                           |
| 6572827 | SPARC Enterprise M8000/M9000サーバの<br>prtdiag -vコマンドの出力に「Type」とい<br>う列があります。Typeでは各デバイスに対し<br>で「PCIe」、「PCIx」、「PCI」、「UNKN」<br>のいずれかが表示されます。これらの値を表示<br>するためのアルゴリズムに問題があります。<br>PCI-Xリーフデバイスには「PCI」、古いPCIデ<br>バイスには「UNKN」と表示されます。 | 有効な回避方法はありません。                                                                                                    |
| 6584984 | SPARC Enterprise M8000/M9000サーバにおい<br>て、busstat(1M)コマンドを実行すると、そ<br>のCMU上のドメインが再起動される場合があ                                                                                                    | これは、Solaris 10 5/08 で修正されました。                                                                                     |
|         | ります。                                                                                                    | 有効な回避方法はありません。busstat(1M)<br>コマンドを実行しないで下さい。                                                                      |
| 6588650 | XSCFフェイルオーバーまたはXSCFリセット後<br>に、DRが実行できないことがあります。                                                                                                    | 有効な回避方法はありません。                                                                                                    |

表 5 Solaris OS に関する問題と回避方法 *(* 続き *)*

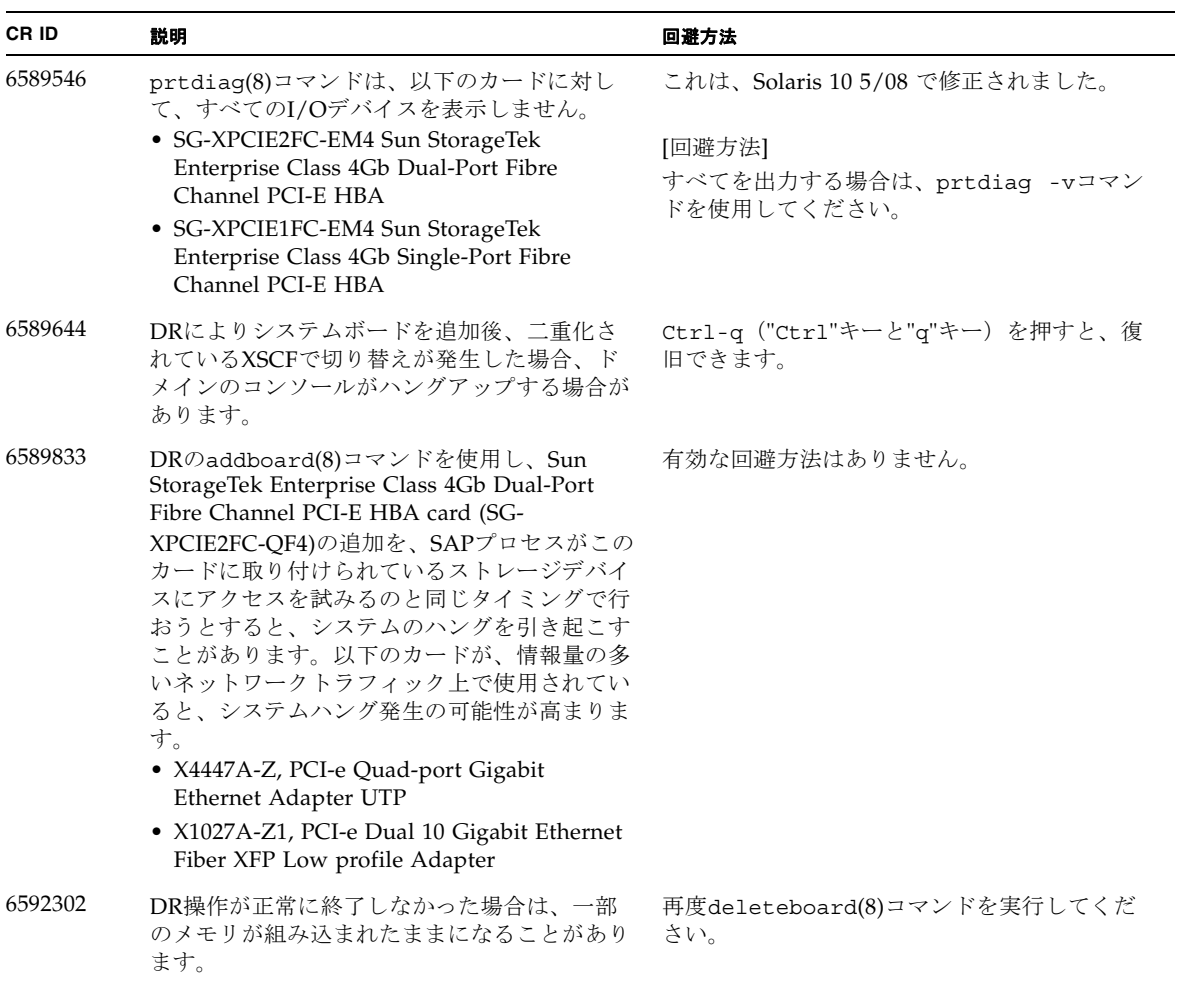

表 5 Solaris OS に関する問題と回避方法 *(* 続き *)*

| CR ID   | 説明                                                                                                    | 回避方法                                                                                                    |
|---------|----------------------------------------------------------------------------------------------------|----------------------------------------------------------------------------------------------------|
| 6614737 | 以下の条件下において、DRのdeleteboard(8)<br>またはmoveboard(8)コマンドがハングアップ<br>することがあります。                                                                   | 上記に該当する場合は、DR操作をしないでく<br>ださい。                                                                                                    |
|         | • DIMMが縮退している場合<br>● 搭載メモリサイズが異なるシステムボードが<br>存在する場合                                                                                        | DIMMが縮退しているかどうかについては、<br>XSCFのshowstatus(8)コマンドで確認できま<br>す。詳細は、47ページの「システム内の縮退メ<br>モリの識別」を参照してください。                                                 |
|         |                                                                                                    | 各システムボードの搭載メモリサイズは、<br>XSCFのshowdevices(8)コマンド、またはドメ<br>インのprtdiag(1M)コマンドで確認できま<br>す。詳細は、47ページの「システムボード上の<br>異なるメモリサイズの識別」を参照してくださ<br>$V_{\alpha}$ |
|         |                                                                                                    | DR操作がハングアップした場合は、ドメイン<br>を再起動してくだい。                                                                                                    |
| 6619224 | SPARC64 VIIプロセッサを含むドメインが特定<br>の異常な状況にあるとき、256スレッド(128コ<br>ア)以上のドメインが、長時間にわたってハン<br>グすることがあります。復旧すると、uptime<br>コマンドで、極めて高い平均負荷率が表示され<br>ます。 | SPARC64 VII プロセッサを含むドメインでは、<br>ドメインサイズが 256 仮想 CPU を超えないよ<br>うにしてください。これは、1つのドメイン構<br>成内に最大 32 CPU チップ (SPARC Enterprise<br>M8000 サーバの最大構成)を意味します。  |
| 6623226 | Solarisのlockstat(1M)コマンドを実行する<br>と、システムパニックが発生することがありま<br>す。                                                                               | 1ockstat(1M)コマンドを使用しないでくださ<br>$V_{o}$                                                                                                    |
| 6625734 | シングルドメイン環境下で、大量のプロセッサ<br>が搭載されているシステムでは、一定の作業負<br>荷がかかるとパフォーマンスが低下することが<br>あります。                                                           | アプリケーションプロセッサをバインドする場<br>合はプロセッサセットを使用するか、プロセッ<br>サをグループ化させるためにLWPを使用して<br>ください。詳細は、Solarisのpsrset(1M)コマ<br>ンドのマニュアルページを参照してください。                   |
| 6632549 | DR によるシステムボードの追加および削除時<br>に、ドメインの fmd サービスが maintenance<br>モードになることがあります。                                                                  | 問題が発生したときは、ドメインの fmd サー<br>ビスを再起動してください。<br># svcadm clear fmd                                                                                      |

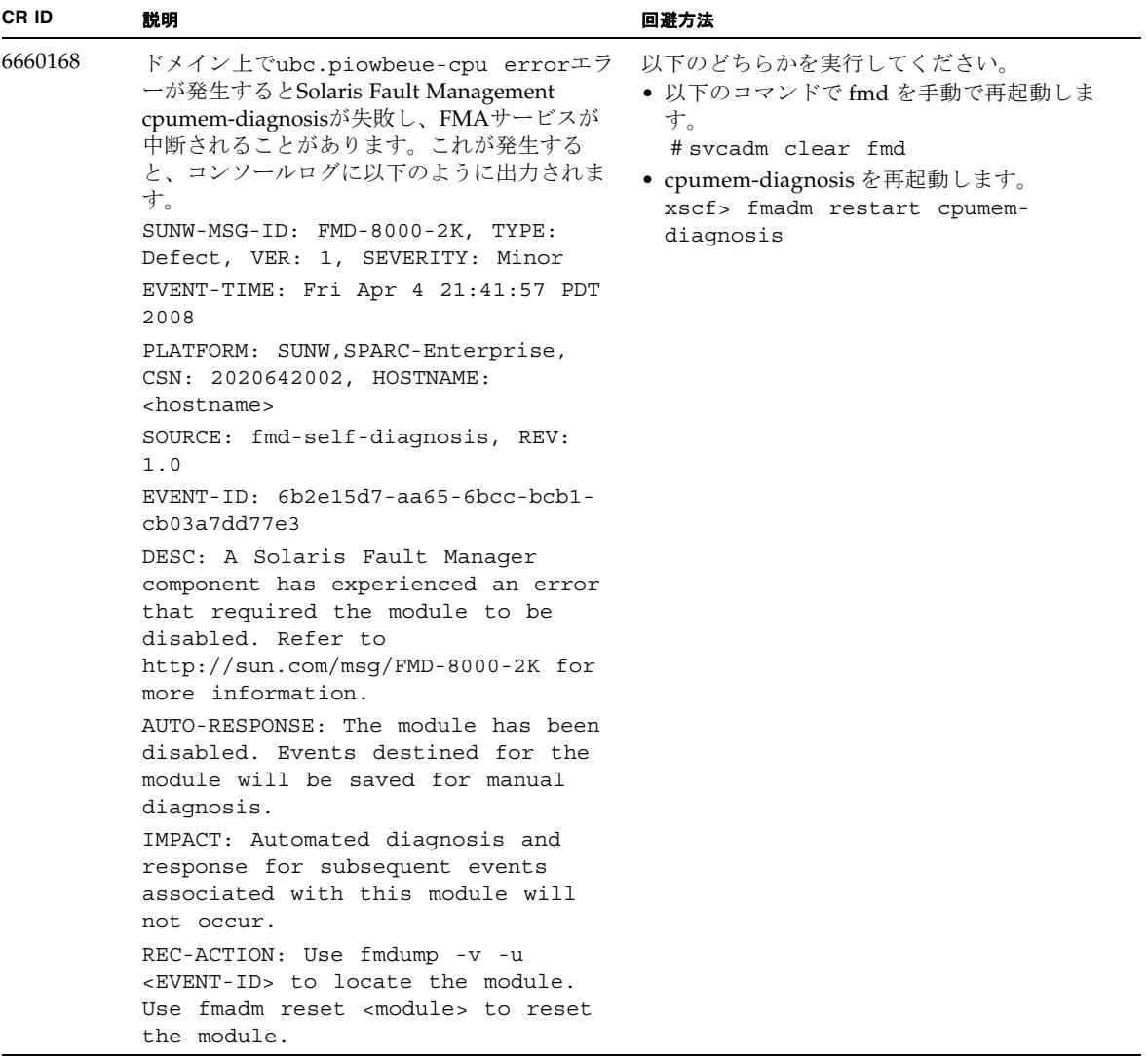

表 5 Solaris OS に関する問題と回避方法 *(* 続き *)*

| CR ID              | 説明                                                                                                    | 回避方法                                                                                                 |
|--------------------|----------------------------------------------------------------------------------------------------|----------------------------------------------------------------------------------------------------|
| 6660197            | ドメインが以下のどちらかの状態の場合は、<br>DR操作がハングする場合があります。<br>● 1つのドメインが256以上のCPUを含む場合<br>● 256以上のメモリエラーが検出された場合                                                                                                    | 以下の手順を実行してください。<br>1./etc/systemに以下の記述を追加する<br>set drmach: drmach disable mcopy = 1<br>2. ドメインを再起動する |
| 6679370            | OS 起動中、または Hotplug 機能による PCIボ<br>ックスの追加中、または DR 機能による<br>FMEMA 処理中において、コンソールに以下の<br>メッセージが出力される場合があります。                                                                                                    | /etc/systemに以下の設定を追加し、ドメイ<br>ンを再起動してください。<br>set pcie expected ce mask = 0x2001                      |
|                    | SUNW-MSG-ID: SUN4-8000-75, TYPE:<br>Fault, VER: 1, SEVERITY: Critical<br>$\cdots$<br>DESC:<br>A problem was detected in the PCI-<br>Express subsystem.<br>Refer to http://sun.com/msq/SUN4-<br>8000-75 for more information.<br>$\cdots$                                 |                                                                                                    |
| 6565553<br>6674266 | DRのdeleteboard(8)またはmoveboard(8)コ<br>マンドによるシステムボードの削除が失敗する<br>ことがあります。<br>ドメイン側のメッセージ:<br>drmach: WARNING: Device driver<br>failure: /pci<br>dcs: <xxxx> config_change_state:<br/>Hardware specific failure:<br/>unconfigure SB1: Device driver<br/>failure: /pci</xxxx> | 有効な回避方法はありません。<br>この現象が発生した場合は、DR操作を再度実<br>行してください。                                                  |

### <span id="page-47-0"></span>ソフトウェアマニュアルの変更予定

ここでは、SPARC Enterprise M8000/M9000 サーバのソフトウェアマニュアルに関 して、出版後にわかった最新のソフトウェアに関する情報やマニュアルの変更予定を 示します。

なお、『SPARC Enterprise M4000/M5000/M8000/M9000サーバ XSCFリファレンス マニュアル』に関する変更内容は、特に断りのないかぎり、マニュアルページにも適 用されます。また、マニュアルページの情報よりも優先されます。

[表](#page-47-1) 6 に、マニュアルの変更予定を示します。

#### <span id="page-47-1"></span>表 6 マニュアルの変更予定

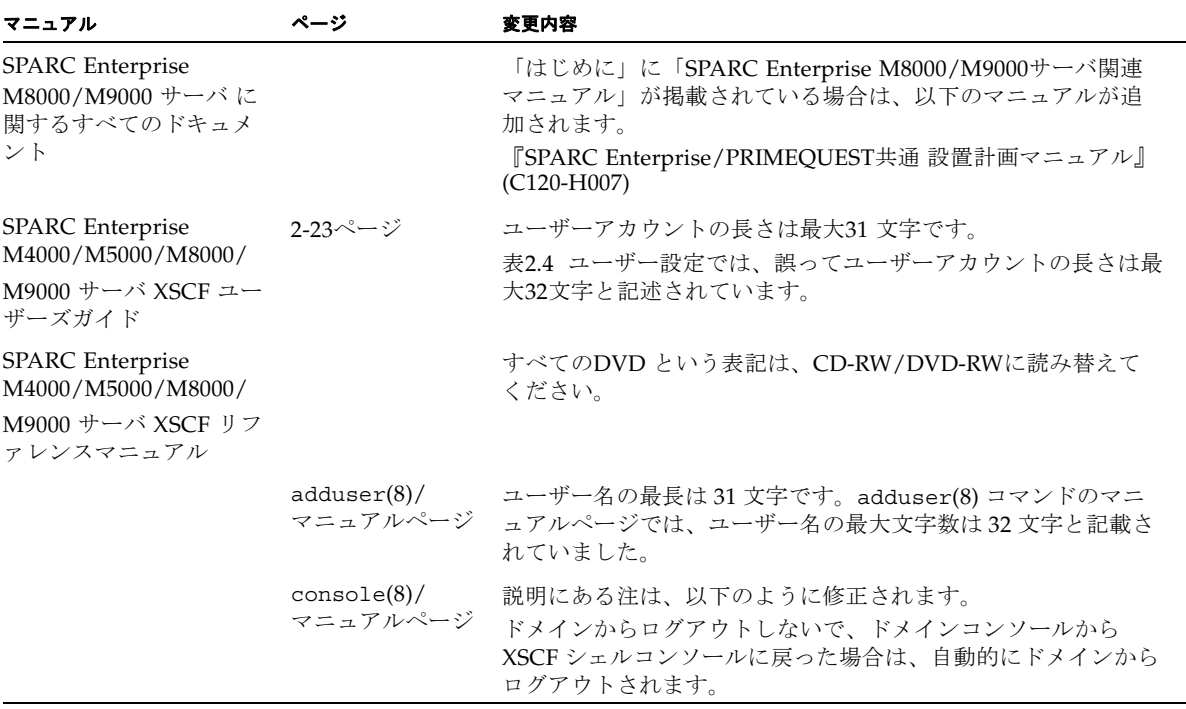

#### 表 6 マニュアルの変更予定 *(* 続き *)*

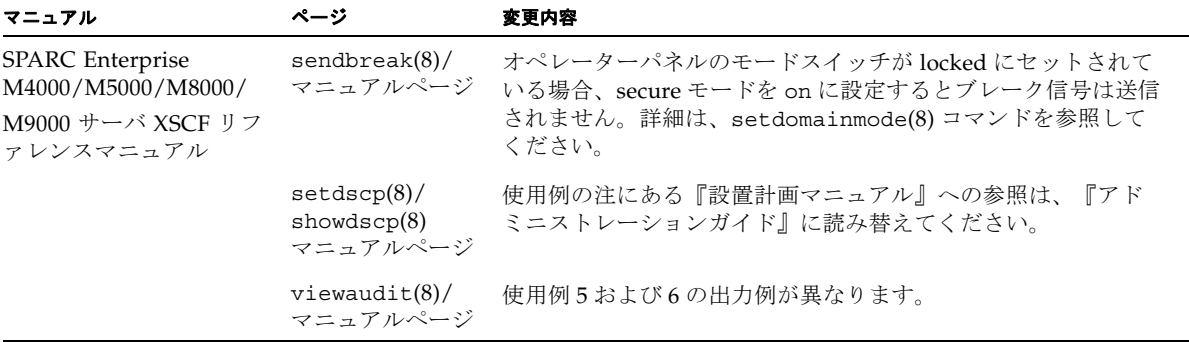

## XCP 1050以降へのアップグレード準備

#### <span id="page-49-0"></span>1. "admin" という名前のアカウントを削除します。

showuser -luコマンドを使って、すべてのXSCFアカウントを一覧表示させます。 "admin" という名前のアカウントは、XCP 1050以降へのアップグレードの前に削除 しなければなりません。このアカウント名は、XCP 1050以降用に予約されます。ア カウントを削除するには、deleteuser(8)コマンドを使用してください。

### <span id="page-49-1"></span>XCP104xからXCP 1050以降へのアップ グレード

注 – 以降の手順は、XCP1070へのアップグレードを例にして説明します。XCP 1050 以降にアップグレードすることでXSCFU B#1が動作を開始します。RCIをご使用され ている場合、XSCFU\_B#1のRCIを正しく設定する必要があり、このためにケーブルや ターミネータを適切に接続しなければなりません。 詳細は当社技術員にご連絡くだ さい。

注 – XSCFユニットに「引継ぎIPアドレス」経由でアクセスしないでください。

注 – XSCFのリセット時に、LAN接続が切断されます。XCPアップグレード手順を簡 素化するため、XSCFシリアル接続を使用することを推奨します。

- 1. プラットフォーム管理権限をもつアカウントで、XSCF#0にログインします。
- 2. showstatus(8) コマンドを使用して、FaultedまたはDeconfiguredの状態にあるコン ポーネントが存在していないことを確認します。

XSCF> **showstatus**

システム初期化中、障害が見つからなければ、showstatus(8) プロンプトが返りま す。リストに何かが表示された場合、次の手順に進む前に、当社技術員にご連絡くださ い。

注 – BUI、あるいはsnapshot(8)コマンドを使用して情報を採取してください。この 情報は、万が一、本手順実行中に問題が発生した場合の原因解析に役立ちます。

3. すべてのドメインを電源オフします。

XSCF> **poweroff -a**

4. すべてのドメインが停止していることを確認します。

XSCF> **showlogs power**

- 5. オペレータパネルのキー位置をLockedからServiceに変更します。
- 6. XSCF snapshotを収集し、アップグレード前のシステムステータスをアーカイブしま す。

XSCF> **snapshot -t** *user@host:directory*

- 7. XSCFU#0上のBUIを使用して、XCP 1070のアップグレードイメージをアップロード します。
- 8. flashupdate(8)コマンドを使用して、ファームウェアをアップデートします。

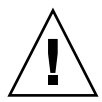

注意 – flashupdate(8) コマンドは、片方の bank をアップデートし、XSCF をリセ ットしてから、もう片方の bank のアップデートを開始します。current と reserve の bank が両方ともアップデートされたことを確認してください。両方の bank が XCP 版数 1070 を表示したら、次の手順に進んでください。

XSCF> **flashupdate -c update -m xcp -s** *version*

アップデートするXCPの版数を指定します。この例では、1070です。

9. アップデートの完了を確認します。

XSCF> **showlogs event**

XSCF\_B#0のアップデート中に異常が発生しないことを確認します。

10. XSCFU#0のcurrentとreserveの両方のbankが、アップデートされたXCP版数を表示 することを確認します。

XSCF> **version -c xcp**  XSCF#0 (Active) XCP0 (Reserve): 1070 XCP1 (Current): 1070 XSCF#1 (Standby) XCP0 (Reserve): 0000 XCP1 (Current): 0000

XSCF#0のCurrentおよびReserveのbankがXCP版数1070を表示しない場合、当社技術 員にご連絡ください。

- 11. サーバのすべてのメインラインスイッチを30秒間オフにします。
- 12. 30秒後、メインラインスイッチをオンに戻します。
- 13. XSCFファームウェアがready状態になるまで待ちます。 これは、XSCF\_B#0およびXSCF\_B#1のREADY LEDが点灯状態になることで、確認で きます。
- 14. シリアル接続またはLAN接続を使用して、XSCFU#0にログインします。
- 15. showlogs error -v および showstatus(8)コマンドを使用して、異常が発生し ていないことを確認します。

XSCF> **showlogs error -v**  XSCF> **showstatus**

XSCFのハードウェアに何らかの異常を見つけた場合は、当社技術員にご連絡ください。

注 – showlogs(8)コマンドを実行すると、スタンバイXSCFに関する以下の2種類の エラーログが出力されます。これらのエラーログについては無視しても差し支えありま せん。 FRU: /XSCFU\_B#1 Msg: Failed to decide active XSCFU (step1 timeout) FRU: /XSCFU\_B#1 Msg: Failed to decide active XSCFU (step2 timeout)

<span id="page-52-0"></span>16. インポートされたXCPイメージを確認し、再度アップデートします。

XSCF> **flashupdate -c update -m xcp -s** *version*

アップデートするXCPの版数を指定します。この例では、1070です。XSCF#1がアッ プデートされ、次に、XSCF#0が再度アップデートされます。

XSCF#0に対するファームウェアアップデートが完了すると、XSCF#1がアクティブに なります。

- 17. シリアル接続またはLAN接続を使用して、XSCFU#1にログインします。
- 18. showlogs event コマンドを使用して、アップデートの完了を確認します。

XSCF> **showlogs event**

アップデート中に異常が見つからなかったことを確認します。

19. XSCFU#1のcurrentとreserveの両方のbankが、アップデートされたXCP版数を表示 することを確認します。

```
XSCF> version -c xcp
XSCF#1 (Active) 
XCP0 (Reserve): 1070 
XCP1 (Current): 1070 
XSCF#0 (Standby) 
XCP0 (Reserve): 1070 
XCP1 (Current): 1070
```
XSCF#1のCurrentおよびReserveのbankがXCP版数1070を表示しない場合、当社技術 員にご連絡ください。

注 – RCIを使用している場合はRCIネットワークのセットアップを行ってください。 RCIのセットアップについては当社技術員にご連絡ください。

20. XSCF間の切り替えが正しく機能することを確認します。

```
XSCF> switchscf -t Standby
The XSCF unit switch between the Active and Standby states. 
Continue? [y|n] :y
```
a. XSCFU\_B#1のREADY LEDとXSCFU\_B#0のACTIVE LEDが点灯状態になった ら、シリアル接続またはLAN接続を使用して、XSCFU#0にログインします。

b. 以下のコマンドを使用して、XSCF間の切り替えを確認します。

XSCF> **showhardconf**

XSCF#1がスタンバイ、XSCF#0がアクティブになることを確認します。

XSCF> **showlogs error**

[手順](#page-52-0) 16で確認して以降、新たなログが記録されていないことを確認します。

XSCF> **showlogs event**

XSCFUがスタンバイの状態からアクティブの状態に入ったことを示すメッセージ を確認します。

XSCF> **showstatus**

「No failures found in System Initialization」のメッセージを確認します。

21. 引き継きIPを設定している場合は、IPアドレスの確認をします。

XSCF> **shownetwork lan#0** XSCF> **shownetwork lan#1**

22. すべてのドメインを電源オンします。

XSCF> **poweron -a**

23. XSCFU#0にログインし、すべてのドメインが正しく起動することを確認します。

XSCF> **showlogs power**

24. 新たなエラーが発生していないことを確認します。

XSCF> **showlogs error**

異常が見つかった場合は、適切な保守作業を行ってください。異常が見つからなけれ ば、[手順](#page-53-0) 25に進んでください。

<span id="page-53-0"></span>25. オペレータパネルのキースイッチ位置をServiceからLockedに戻します。

## システム内の縮退メモリの識別

- <span id="page-54-0"></span>1. XSCFにログインします。
- 2. 次のコマンドを実行します。

XSCF> **showstatus**

以下は、CMU#3上のDIMM番号00Aのメモリが縮退された例を示しています。

```
XSCF> showstatus
     CMU#3 Status:Normal;
      MEM#00A Status:Degraded;
```
## <span id="page-54-1"></span>システムボード上の異なるメモリサイズ の識別

ドメイン内に異なるメモリサイズのシステムボードが含まれているかを確認する場合 は、以下のどちらかのコマンドを使用して、メモリサイズをリスト表示させることが できます。

- XSCF上でshowdevices(8)コマンドを実行する
- ドメイン上でprtdiag(1M)コマンドを実行する

### showdevicesコマンドを使用する

<span id="page-54-2"></span>1. XSCFにログインします。

**2.** 次のコマンドを実行します。

XSCF> **showdevices -d** *domain\_id*

以下は他のシステムボードが 16GB のメモリを搭載しているのに対して、システムボ ード 00-0 は 64GB のメモリを搭載している例を示しています。

```
XSCF> showdevices -d 1
Memory:
-------
          board perm base domain target deleted remaining
DID XSB mem MB mem MB address mem MB XSB mem MB mem MB
\begin{array}{cccccccc} 01 & 00-0 & 63680 & & 0 & 0x0000004000000000 & 260288 \\ 01 & 03-0 & 16384 & & 7384 & 0x0000034000000000 & 260288 \end{array}01 03-0 16384 7384 0x0000034000000000 260288
01 03-1 16384 0 0x0000030000000000 260288
01 03-2 16384 0 0x000002c000000000 260288
01 03-3 16384 0 0x0000028000000000 260288
```
### <span id="page-55-0"></span>prtdiag コマンドを使用する

■ ドメイン上で、prtdiag コマンドを使用します。

# **prtdiag**

以下は異なるメモリサイズを表示した例を示しています。

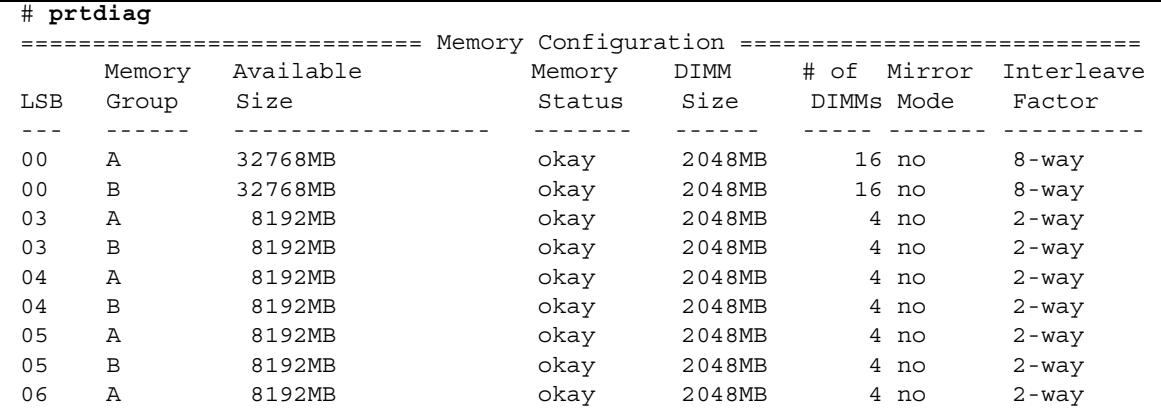

## <span id="page-56-0"></span>ターゲットボードのカーネルメモリの識 別

- 1. XSCFにログインします。
- 2. 次のコマンドを実行します。

XSCF> **showdevices -d** *domain\_id*

以下は、showdevices -dコマンドの出力の例を示したもので、0 は*domain\_id* で す。

XSCF> **showdevices -d 0** ... Memory: ------ board perm base domain target deleted remaining DID XSB mem MB mem MB address mem MB XSB mem MB mem MB 00 00-0 8192 0 0x0000000000000000 24576 00 00-2 8192 1674 0x000003c000000000 24576 00 00-3 8192 0 0x0000034000000000 24576 ...

> 4列目の「perm mem MB」のエントリの値がゼロ以外の場合、カーネルメモリが存 在することを示します。

この例は、1674MBのカーネルメモリが00-2にあることを示しています。

ボードにカーネルメモリがある場合、deleteboard(8)コマンドまたは moveboard(8)コマンドを実行すると、次の通知が表示されます。

System may be temporarily suspended, proceed?  $[y|n]$ :